# Operating Instructions **RIA46**

Field meter

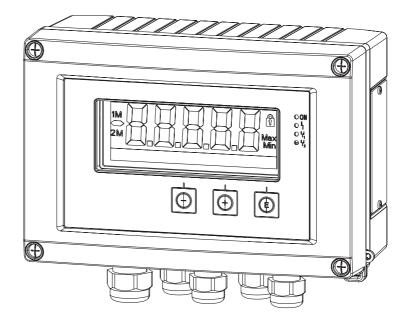

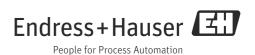

## **Brief overview**

For quick and easy commissioning:

| Safety instructions                                                                                                    | → 🖺 4  |  |
|----------------------------------------------------------------------------------------------------|--------|--|
| ▼                                                                                                    |        |  |
| Installation                                                                                                    | → 🖹 7  |  |
| ▼                                                                                                    |        |  |
| Wiring                                                                                                    | → 🖹 10 |  |
| ▼                                                                                                    |        |  |
| Display and operating elements                                                                                                 | → 🖹 13 |  |
| ▼                                                                                                    |        |  |
| Commissioning                                                                                                    | → 🖹 21 |  |
| Device configuration - explanation and use of all configurable device functions with the associated value ranges and settings. |        |  |

## Block circuit diagram

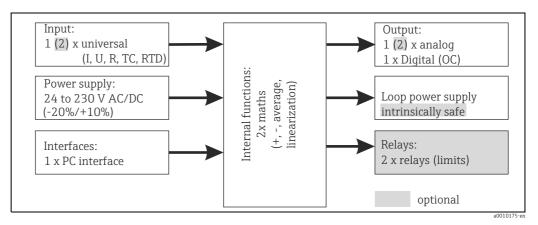

Fig. 1: Block circuit diagram

## Table of contents

| 1                                      | Safety instructions 4                                                                                                    |  |
|----------------------------------------|----------------------------------------------------------------------------------------------------|--|
| 1.1<br>1.2<br>1.3<br>1.4<br>1.5<br>1.6 | Designated use                                                                                                    |  |
| 2                                      | Identification6                                                                                                    |  |
| 2.1<br>2.2<br>2.3                      | Device designation                                                                                                    |  |
| 3                                      | Installation                                                                                                    |  |
| 3.1<br>3.2<br>3.3<br>3.4<br>3.5        | Incoming acceptance, transport, storage.7Installation conditions.7Installation procedure.8Dimensions.9Post-installation check.9 |  |
| 4                                      | Wiring10                                                                                                    |  |
| 4.1<br>4.2                             | Connecting the device10Post-connection check12                                                                                  |  |
| 5                                      | Operating elements and display $\dots 13$                                                                                       |  |
| 5.1<br>5.2<br>5.3<br>5.4               | Operating elements13Display and device status indicator/LED15Icons16Quick guide to the operating matrix17                       |  |
| 6                                      | Commissioning21                                                                                                    |  |
| <ul><li>6.1</li><li>6.2</li></ul>      | Post-installation check and switching on the device 21 General information on the device configuration                          |  |
| 6.3                                    | 21 Notes on setup access protection                                                                                             |  |
| 6.4<br>6.5                             | Configuring the device22In operation36                                                                                          |  |
| 7                                      | Maintenance39                                                                                                    |  |
| 8                                      | Accessories39                                                                                                    |  |
| 8.1<br>8.2                             | Device-specific accessories                                                                                                    |  |
| 9                                      | Troubleshooting40                                                                                                    |  |
| 9.1<br>9.2<br>9.3<br>9.4<br>9.5        | Troubleshooting instructions40Process error messages40Spare parts42Return43Disposal43                                           |  |

| 10   | Technical data 44                                                                     |  |
|------|---------------------------------------------------------------------------------------|--|
| 11   | Appendix 53                                                                           |  |
| 11.1 | Further explanations on the differential pressure application at level measurement 53 |  |
| 11.2 | Display menu                                                                          |  |
| 11.3 | Setup menu                                                                            |  |
| 11.4 | Diagnostics menu                                                                      |  |
| 11.5 | Expert menu                                                                           |  |
|      | Index 65                                                                              |  |

Safety instructions RIA46

## 1 Safety instructions

Safe operation of the device is only guaranteed if these Operating Instructions have been read and the safety instructions they contain have been observed.

## 1.1 Designated use

The device evaluates analog process variables and shows them on its multicolored display. Using the unit's outputs and limit relays, processes can be monitored and controlled. The device is equipped with a wide range of software functions for this purpose. Power can be supplied to 2-wire sensors with the integrated loop power supply.

- The device is designed for installation in the field.
- The manufacturer accepts no liability for damages resulting from incorrect use or use other than that designated. The device may not be converted or modified in any way.

## 1.2 Installation, commissioning and operation

This device is designed to meet state-of-the-art safety requirements and complies with applicable standards and EU regulations. The device can be a source of application-related danger if used improperly or other than intended.

Installation, wiring, commissioning and maintenance of the device must only be carried out by trained technical personnel. The technical personnel must have read and understood these Operating Instructions and must strictly follow the instructions they contain. The information in the electrical wiring diagrams (see Operating Instructions, Section 4 'Wiring') must be observed closely.

## 1.3 Operational safety

#### Technical improvement

The manufacturer reserves the right to adapt technical details to the most up-to-date technical developments without prior notice. Contact your sales center for current information and updates to these Operating Instructions.

#### 1.4 Return

For a return, e.g. in case of repair, the device must be sent in protective packaging. The original packaging offers the best protection. Repairs must only be carried out by your supplier's service organization.

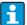

Please enclose a note describing the fault and the application when sending the unit in for repair.

RIA46 Safety instructions

## 1.5 Notes on safety conventions and icons

Always refer to the safety instructions in these Operating Instructions labelled with the following symbols:

| Symbol           |             | Meaning                                                                                                    |
|------------------|-------------|----------------------------------------------------------------------------------------------------|
| <b>▲</b> WARNING | A0011190-EN | <b>WARNING!</b> This symbol alerts you to a dangerous situation. Failure to avoid this situation can result in serious or fatal injury.                                                                |
| <b>A</b> CAUTION | A0011191-EN | <b>CAUTION!</b> This symbol alerts you to a dangerous situation. Failure to avoid this situation can result in minor or medium injury.                                                                 |
| NOTICE           | A0011192-EN | NOTICE! This symbol contains information on procedures and other facts which do not result in personal injury.                                                                                         |
|                  |             | ESD - Electrostatic discharge Protect the terminals against electrostatic discharge. Failure to comply with this instruction can result in the destruction of parts or malfunction of the electronics. |
|                  |             |                                                                                                    |
| A                |             | Indicates additional information, Tip                                                                                                    |
|                  | A0011193    |                                                                                                    |

## 1.6 Other symbols used

#### **Cross-references**

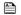

Reference to "see page"

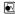

Reference to "see figure"

#### Identification of tools

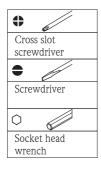

a0010735-en

Identification RIA46

## 2 Identification

## 2.1 Device designation

#### 2.1.1 Nameplate

Compare the nameplate on the device with the following diagram:

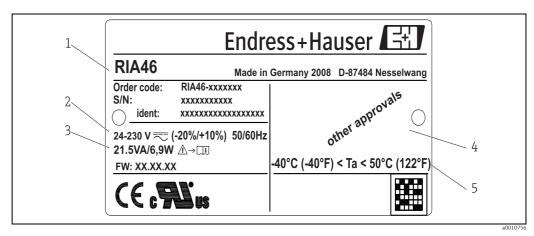

Fig. 2: Nameplate of the device (sample)

- Order code, serial number and ID number of the device
- 2 Power supply
- 3 Power consumption
- 4 Approval (if applicable)
- 5 Temperature range (if applicable)

## 2.2 Scope of delivery

The scope of delivery of the device comprises:

- Field meter
- Hard copy of Brief Operating Instructions and Ex documentation (XA)
- Operating Instructions and additional documentation on CD
- Mounting plate (optional)
- Clamps and screws for pipe mounting (optional)

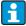

Please note the device accessories in Section 8 'Accessories' of the Operating Instructions.

## 2.3 Certificates and approvals

#### CE mark, Declaration of Conformity

The device is designed to meet state-of-the-art safety requirements, has been tested and left the factory in a condition in which it is safe to operate. The device meets the relevant standards and directives as per EN 61 010-1 "Safety requirements for electrical equipment for measurement, control and laboratory use".

Thus, the device described in these Operating Instructions meets the legal requirements of the EU directives. The manufacturer confirms successful testing of the device by affixing to it the CE mark.

An overview of all the certificates and approvals available can be found in Section 10 "Technical data".

RIA46 Installation

## 3 Installation

## 3.1 Incoming acceptance, transport, storage

The permitted ambient and storage conditions must be observed. The precise specifications can be found in Section 10 "Technical data".

### 3.1.1 Incoming acceptance

On receipt of the goods, check the following points:

- Are the packaging or contents damaged?
- Is anything missing from the delivery? Compare the scope of delivery with the information you specified in the order. See also section 2.2 "Scope of delivery".

#### 3.1.2 Transportation and storage

Note the following points:

- Pack the device so that is protected against impact for storage and transportation. The original packaging provides optimum protection.
- The permitted storage temperature range is -40 to +85 °C (-40 to +185 °F); it is possible to store the device in the limit temperature ranges for a limited period (maximum 48 hours).

#### 3.2 Installation conditions

The device is designed to be used in the field $^{1)}$ .

The orientation is determined by the readability of the display. Cable entries are located on the bottom of the device.

Operational temperature range:

-40 to 50 °C (-40 to 122 °F)

#### **A** WARNING

#### Loss of Ex approval if device is not properly installed

▶ When using the field meter in explosion hazardous area observe the installation conditions given in the corresponding safety notes.

#### NOTICE

The life-time of the display is shortened when operated in the upper temperature range.

▶ Do not operate the device in the upper temperature range over a longer period of time.

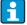

Readability of the display cannot be guaranteed at temperatures below -30  $^{\circ}$ C (-22  $^{\circ}$ F).

<sup>1)</sup> According to UL approval panel or surface mounting only.

Installation RIA46

## 3.3 Installation procedure

The device can be mounted directly to the wall with 4 screws  $\emptyset$ 5 mm (0.2 in) or the optional mounting plate can be used for wall or pipe mounting.

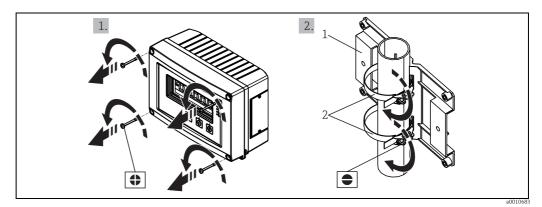

Fig. 3: Pipe mounting of the device

1: Mounting plate

2: Clamp for pipe mounting

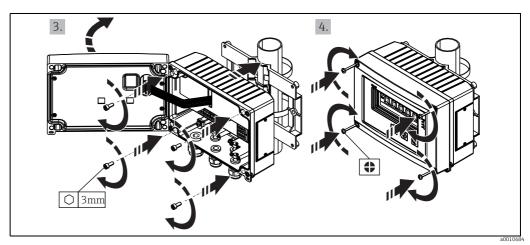

Fig. 4: Pipe Mounting of the device

RIA46 Installation

## 3.4 Dimensions

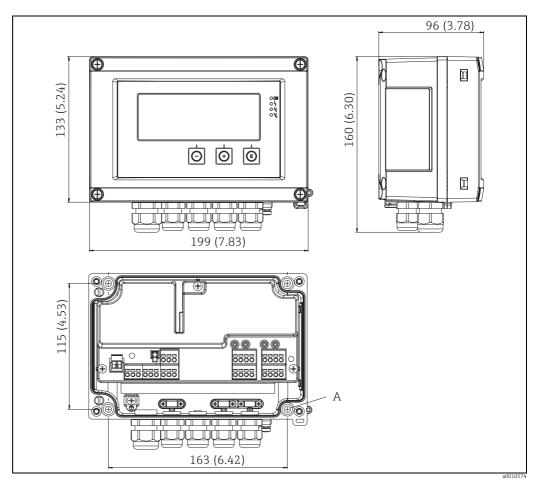

Fig. 5: Dimensions of the device in mm (in)

A: Drill-hole for direct wall mounting or on optional mounting plate with 4 screws  $\varnothing$ 5 mm (0.2 in)

## 3.5 Post-installation check

- Is the sealing ring undamaged?
- Is the device firmly screwed to the mounting plate or the wall?
- Are the housing frame screws closed tightly?

Wiring RIA46

#### Wiring 4

#### **A** WARNING

#### Danger through electric tension

- Make sure that no voltage is supplied when wiring the device.
- The protective ground connection must be established before any other connection is made. A source of danger could arise if the protective ground connection is disconnected.
- Provide a suitable switch or power-circuit breaker in the building installation. This switch must be provided within easy reach of the device and be labelled as a disconnector.

#### Damage of the device through incorrect wiring or overvoltage

- ► Use wires suitable for 5 °C (9 °F) above surrounding.
- Prior to commissioning, make sure the supply voltage matches the specifications on the nameplate (left side of the housing).
- An overcurrent protection unit (nominal current = 10 A) is required for the power cable.
- Observe the terminal designation inside the device.
- It is permitted to connect a mixture of safety extra low voltage and voltage which poses a shock hazard to the relays.

#### 4.1 Connecting the device

A loop power supply (LPS) is provided for every input. The loop power supply is primarily provided to supply power to 2-wire sensors and is galvanically isolated from the system and the outputs.

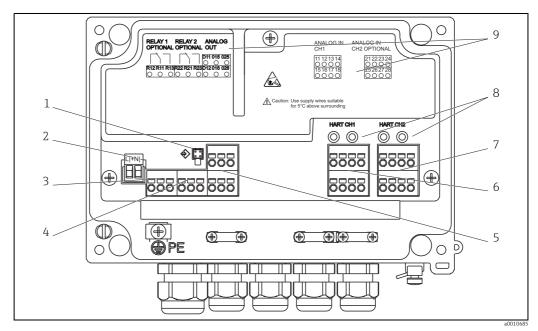

Fig. 6: Inside view and terminal assignment of the device

- Connection socket for interface cable
- 2. Connection supply voltage
- Connection relay 1 (optional) Connection relay 2 (optional) 3:
- 4: 5: Connection analog and status output
- Connection analog input 1
- Connection analog input 2 (optional)
- 6: 7: 8: HART® connection sockets
- Laser labelling of terminal assignment

RIA46 Wiring

Overview of possible connection options at the device Terminal assignment of analog inputs, channel 1 and 2 a0010406 Connection of the loop power supply 2-wire 4-wire LPS 4-W a0010408 Connection of the analog input RTD/resistance 3-wire RTD/resistance 2-wire RTD/resistance 4-wire  $U \le 1 V$ U > 1 V Thermocouple U<=1V a0010409 a0010410 a0010411 Current a0011934 Connection of the relays Relay 1 Relay 2 R22 R21 R23 R12R11R13 a0010741 Connection of the analog output Analog output 1 Analog output 2 015 025 +

a0010743

Endress+Hauser 11

a0010742

Wiring RIA46

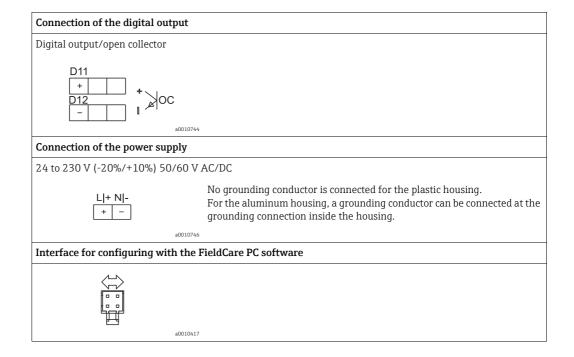

## NOTICE

#### High-energy transients can damage the device

► For long signal lines fit a suitable surge arrester upstream.

## 4.2 Post-connection check

| Device condition and specifications                                  | Notes                                               |
|----------------------------------------------------------------------|-----------------------------------------------------|
| Are the device or cables damaged?                                    | Visual inspection                                   |
| Electrical connection                                                | Notes                                               |
| Does the supply voltage match the specifications on the nameplate?   | 24 to 230 V (-20%/+10%)<br>50/60 Hz AC/DC, 50/60 Hz |
| Are the power supply terminals firmly engaged in their correct slot? | -                                                   |
| Are the mounted cables strain-relieved?                              | -                                                   |
| Are the supply voltage and signal cables connected correctly?        | See connection diagram on the housing.              |

## 5 Operating elements and display

The easy operating concept of the device makes it possible for users to commission the device for many applications without a printed set of Operating Instructions. The FieldCare operating software is a quick and convenient way of configuring the device. Brief explanatory (help) texts provide additional information on individual parameters.

## 5.1 Operating elements

#### 5.1.1 Local operation at the device

The device is operated by means of the three keys integrated in the front part of the device

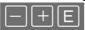

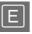

- Open the configuration menu
- Confirm an entry
- Select a parameter or submenu offered in the menu

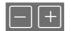

Within the configuration menu:

- Scroll step-by-step through the parameters/menu items/characters offered
- Change the value of the selected parameter (increase or decrease)

Outside the configuration menu:

 Display enabled and calculated channels, as well as min. and max. values for all the active channels.

You can always exit items/submenus at the end of the menu by selecting "x Back". Leave the setup directly without saving the changes by pressing the '-' and '+' keys simultaneously for over 3 seconds.

## 5.1.2 Configuration via interface & FieldCare Device Setup PC configuration software

#### **A** CAUTION

Undefined switching of outputs and relays possible while configuring with FieldCare

► Do not configure during running process.

To configure the device with the FieldCare Device Setup software, connect the device to your PC. You need a special interface adapter for this purpose, e.g. the Commubox FXA291. The 4-pin connector of the interface cable must be plugged into the corresponding socket on the rear of the device and the USB connector must be plugged into a free USB slot on the PC.

#### Installing the Windows driver for the TXU10/FXA291

To install the Windows driver Administrator rights are required. Proceed as follows:

- 1. Connect the device to the PC using the TXU10/FXA291 interface adapter. A new device is detected and the Windows installation assistant opens.
- 2. In the installation assistant, do not carry out the automatic search for a driver. For this, choose "No, not this time" and click "Next".
- 3. In the subsequent window, choose "Install from a list or specific location" and click "Next".
- 4. In the next window, click "Browse" and select the directory where the driver for the TXU10/FXA291 adapter is located.
- 5. The driver is installed. Finish the installation by clicking "Finish".
- 6. A further device is detected and the Windows installation assistant opens once more. Again, choose "No, not this time" and click "Next".
- 7. In the subsequent window, choose "Instal from a list or specific location" and click "Next".

- 8. In the next window, click "Browse" and select the directory where the driver for the TXU10/FXA291 adapter is located.
- 9. The driver is installed. Finish the installation by clicking "Finish".

The installation of the Windows driver for the interface adapter is now complete. Which COM-Port has been assigned for the adapter can be seen in the Windows device manager.

#### Installing the communication DTM in FieldCare

Before the configuration of the device can be done, FieldCare Device Setup must be installed on your PC. The installation instructions can be found in the FieldCare instructions. Subsequently, install the FieldCare device driver according to the following instructions:

- 1. Firstly, install the device driver "CDI DTMlibrary" in FieldCare. It can be found under "Endress+Hauser Device DTMs → Service / Specific → CDI" in FieldCare.
- 2. Then the DTM catalog must be updated. Add the new installed DTMs to the DTM catalog.

#### Establishing the connection

To establish the connection with FieldCare, proceed as follows:

- 1. Firstly, edit the connection macro. For this, start a new project and in the window displayed, click with the right mouse button on the symbol for "Service (CDI) FXA291" and choose "Edit".
- 2. In the following window, next to "Serial interface", select the COM port which has been assigned during the installation of the Windows driver for the TXU10/FXA291 adapter.
- 3. The macro is now configured. Complete configuration by clicking "Finish".
- 4. Start the macro "Service (CDI) FXA291" by double-clicking it and confirm the subsequent query with "Yes".
- 5. A connected device is searched and the suitable DTM is automatically opened. The configuration starts.

To then configure the device itself, follow these Operating Instructions for the device. The entire Setup menu, i.e. all the parameters listed in these Operating Instructions, can also be found in the FieldCare Device Setup.

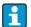

In general, it is possible to overwrite parameters with the FieldCare PC software and the appropriate device DTM even if access protection is active.

If access protection by means of a code should be extended to the software, this function should be activated in the extended device setup. For this purpose, select:

Menu  $\rightarrow$  Setup / Expert  $\rightarrow$  System  $\rightarrow$  Overfill protect  $\rightarrow$  German WHG and confirm.

#### 5.2 Display and device status indicator/LED

The device provides an illuminated LC display which is split into two sections. The segment section displays the value of the channel and additional information and alarms. In the dot matrix section, additional channel information, such as the TAG, unit or bar graph, is displayed in the display mode. Operating text in English is displayed here during

The parameters for configuring the display are explained in detail in Section 6.4.

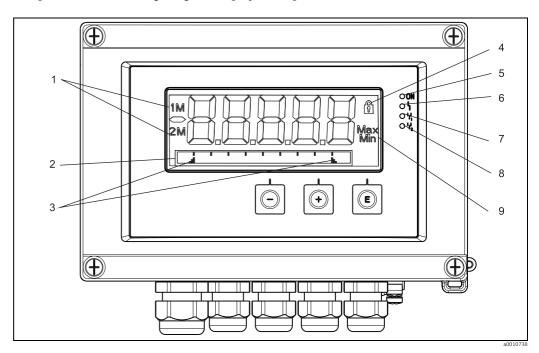

Fig. 7: Display of the device

- 1: Channel display: 1: analog input 1; 2: analog input 2; 1M: calculated value 1; 2M: calculated value 2
- 2: Dot matrix display for TAG, bar graph and unit 3: Limit value indicators in the bar graph
- 4: "Operation locked" indicator
- 5: Green LED; on supply voltage applied
- 6: Red LED; on error/alarm
- 7: Yellow LED; on relay 1 energized
- 8: Yellow LED; on relay 2 energized 9: Minimum/maximum value indicator

In the event of an error, the device switches automatically between displaying the error and displaying the channel, see Section 6.5.3 and Section 9 'Troubleshooting'.

### 5.3 Icons

#### 5.3.1 Display icons

Device is locked/operating lock; the device setup is locked against changes to parameters, the display can be modified.

- 1 Channel one (Analog in 1)
- 2 Channel two (Analog in 2)
- 1M First calculated value (Calc value 1)
- 2M Second calculated value (Calc value 2)
- Max Maximum value/value of the maximum indicator of the channel displayed
- Min Minimum value/value of the minimum indicator of the channel displayed

#### In the event of an error:

The display shows: ----, the measured value is not displayed

#### Underrange/overrange:

The display shows: ----

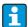

In the dot matrix section, the error and channel name (TAG) are specified.

#### 5.3.2 Icons in the editing mode

The following characters can be used to enter user-defined text:

For numerical entries, the numbers '0-9' and the decimal point are available.

Furthermore, the following icons are used in the editing mode:

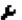

Symbol for the setup

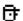

Symbol for the Expert setup

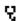

Symbol for diagnostics

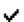

Accept entry.

If this icon is selected, the information entered is accepted at the position and the user exits the editing mode.

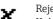

Reject entry.

Delete all.

If this icon is selected, the information entered is rejected and the user exits the editing mode. The text configured beforehand remains unchanged.

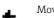

Move one position to the left.

If this icon is selected, the cursor moves one position to the left.

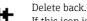

If this icon is selected, the character to the left of the cursor is deleted.

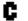

If this icon is selected, all the information entered is deleted.

## 5.4 Quick guide to the operating matrix

The following tables show all menus and the operating functions.

| Disp  | olay menu                                                                                                | Description                                           |  |  |
|-------|----------------------------------------------------------------------------------------------------|-------------------------------------------------------|--|--|
| E     | AI1 Min-max-reset*                                                                                       | Reset the min/max values for Analog in 1              |  |  |
| +     | AI2 Min-max-reset*                                                                                       | Reset the min/max values for Analog in 2              |  |  |
| +     | CV1 Min-max-reset*                                                                                       | Reset the min/max values for Calc value 1             |  |  |
| +     | CV2 Min-max-reset*                                                                                       | Reset the min/max values for Calc value 2             |  |  |
| +     | Analog in 1                                                                                              | Display setting for Analog in 1                       |  |  |
| +     | Analog in 2                                                                                              | Display setting for Analog in 2                       |  |  |
| +     | Calc value 1                                                                                             | Display setting for Calc value 1                      |  |  |
| +     | Calc value 2                                                                                             | Display setting for Calc value 2                      |  |  |
| +     | Contrast                                                                                                 | Display contrast                                      |  |  |
| +     | Brightness                                                                                               | Display brightness                                    |  |  |
| +     | Alternating time                                                                                         | Switchover time between values chosen to be displayed |  |  |
| +     | Back                                                                                                    | Return to main menu                                   |  |  |
| *) Is | *) Is only displayed if "Allow reset" = "Yes" is set in the "Expert" menu for the corresponding channel. |                                                       |  |  |

| Seti | ıp me          | enu           | Description                                  |  |  |
|------|----------------|---------------|----------------------------------------------|--|--|
| Е    | App            | lication      | Application selection                        |  |  |
|      |                | 1-channel     | 1-channel application                        |  |  |
|      |                | 2-channel     | 2-channel application                        |  |  |
|      |                | Diff-pressure | Difference pressure application              |  |  |
| +    | AI1            | Lower range*  | Lower measuring range limit for Analog in 1  |  |  |
| +    | AI1            | Upper range*  | Upper measuring range limit for Analog in 1  |  |  |
| +    | AI2            | Lower range*  | Lower measuring range limit for Analog in 2  |  |  |
| +    | AI2            | Upper range*  | Upper measuring range limit for Analog in 2  |  |  |
| +    | CV I           | Factor*       | Factor for calculated value                  |  |  |
| +    | CV Unit*       |               | Unit for calculated value                    |  |  |
| +    | CV Bar 0%*     |               | Lower limit for bargraph of calculated value |  |  |
| +    | CV Bar 100%*   |               | Upper limit for bargraph of calculated value |  |  |
| +    | Linearization* |               | Linearization of calculated value            |  |  |
|      | No lin points  |               | Number of linearization points               |  |  |
|      | X-value        |               | X-values for linearization points            |  |  |
|      | Y-value        |               | Y-values for linearization points            |  |  |

| Analog in 1  Analog input 1  Signal type Signal range Connection Connection type (only for Signal type = RTD) Lower range Upper range Upper limit of measuring range Unit Unit Unit Unit of analog input Offset Ref junction Reset min/max Reset min/max value for analog input  Analog in 2  Analog in 1  Calculation Tag Designation of calculated value Unit Unit of analog input Ref junction range Upper limit of measuring range Tag Designation of analog input  Coffset Coffset of analog input Ref junction range Reset min/max value for analog input  Lower limit for bargraph of calculated value Unit Unit of calculated value Factor Factor for calculated value No lin points Number of linearization points X-values X-values V-values for linearization points |
|----------------------------------------------------------------------------------------------------|
| Signal range  Connection  Connection type (only for Signal type = RTD)  Lower range  Upper limit of measuring range  Upper limit of measuring range  Tag  Designation of analog input  Unit  Unit of analog input  Ref junction  Reset min/max  Reset min/max value for analog input  Analog in 2  Analog in put  Calculated value 1  Calculated value 1  Calculation  Tag  Designation of calculated value  Unit  Unit of analog input 2  See Analog in 1  Calculated value 1  Calculated value 1  Unit of calculated value  Unit of calculated value  Unit of calculated value  Bar 0%  Lower limit for bargraph of calculated value  Factor  Factor for calculated value  Offset  Offset of calculated value  No lin points  Number of linearization points                  |
| Connection Connection type (only for Signal type = RTD)  Lower range Lower limit of measuring range  Upper range Upper limit of measuring range  Tag Designation of analog input  Unit Unit of analog input  Ref junction Reference junction (only for Signal type = TC)  Reset min/max Reset min/max value for analog input  Analog in 2 Analog in 1  Calculated value 1 Calculated value 1  Calculation Type of calculated value  Unit Unit of calculated value  Bar 0% Lower limit for bargraph of calculated value  Factor Factor for calculated value  Offset Offset for calculated value  No lin points Number of linearization points                                                                                                    |
| Lower range  Lower limit of measuring range  Upper range  Upper limit of measuring range  Tag  Designation of analog input  Unit  Unit offset  Offset  Offset of analog input  Ref junction  Reset min/max  Reset min/max value for analog input  * Analog in 2  Analog in 2  See Analog in 1  Calc value 1  Calculated value 1  Calculation  Tag  Designation of calculated value  Unit  Unit of calculated value  Unit  Bar 0%  Lower limit of measuring range  Lower limit of measuring range  Upper limit of measuring range  Lower limit of analog input  Calculated value  Unit  Unit of calculated value  Factor  Factor of calculated value  Offset  Offset offset for calculated value  No lin points  Number of linearization points                                  |
| Upper range Upper limit of measuring range Tag Designation of analog input Unit Unit Unit of analog input Ref junction Reset min/max Reset min/max value for analog input  Analog in 2 Analog input 2 See Analog in 1 Calc value 1 Calculated value 1  Calculation Type of calculated value Unit Unit Unit of calculated value Bar 0% Bar 100% Upper limit for bargraph of calculated value Factor Factor of calculated value Offset No lin points Number of linearization points                                                                                                    |
| Tag Designation of analog input  Unit Unit of analog input  Offset Offset of analog input  Ref junction Reference junction (only for Signal type = TC)  Reset min/max Reset min/max value for analog input  Analog in 2 Analog input 2  See Analog in 1  Calc value 1 Calculated value 1  Calculation Type of calculation  Tag Designation of calculated value  Unit Unit of calculated value  Bar 0% Lower limit for bargraph of calculated value  Bar 100% Upper limit for bargraph of calculated value  Factor Factor for calculated value  Offset Offset Offset for calculated value  No lin points Number of linearization points                                                                                                    |
| Unit  Offset  Offset  Offset of analog input  Ref junction  Reset min/max  Reset min/max value for analog input  Analog in 2  Analog in 2  Analog in 1  Calc value 1  Calculated value 1  Calculation  Tag  Designation of calculated value  Unit  Unit of calculated value  Bar 0%  Lower limit for bargraph of calculated value  Factor  Factor  Factor for calculated value  Offset  Offset  Offset of analog input  Colfset of analog input  Analog in put  Calculated of analog input  Calculated of analog input  Analog in put  Calculated value 1  Calculated value 1  Calculated value  Unit of calculated value  Bar 100%  Upper limit for bargraph of calculated value  Factor for calculated value  No lin points  Number of linearization points                   |
| Offset Offset of analog input  Ref junction Reference junction (only for Signal type = TC)  Reset min/max Reset min/max value for analog input  Analog in 2 Analog in put 2  See Analog in 1  Calc value 1 Calculated value 1  Calculation Type of calculation  Tag Designation of calculated value  Unit Unit of calculated value  Bar 0% Lower limit for bargraph of calculated value  Bar 100% Upper limit for bargraph of calculated value  Factor Factor for calculated value  Offset Offset for calculated value  No lin points Number of linearization points                                                                                                    |
| Ref junction Reference junction (only for Signal type = TC) Reset min/max Reset min/max value for analog input  Analog in 2 Analog in put 2 See Analog in 1  Calculated value 1  Calculation Type of calculation Tag Designation of calculated value Unit Unit Unit of calculated value  Bar 0% Lower limit for bargraph of calculated value  Bar 100% Upper limit for bargraph of calculated value  Factor Factor for calculated value  Offset Offset Offset of calculated value No lin points Number of linearization points                                                                                                    |
| Reset min/max  Reset min/max value for analog input  Analog in 2  Analog input 2  See Analog in 1  Calc value 1  Calculated value 1  Type of calculation  Tag  Designation of calculated value  Unit  Unit  Unit of calculated value  Bar 0%  Lower limit for bargraph of calculated value  Bar 100%  Upper limit for bargraph of calculated value  Factor  Factor for calculated value  Offset  Offset  Offset for calculated value  No lin points  Number of linearization points                                                                                                    |
| Analog in 2  See Analog in 1  Calc value 1  Calculated value 1  Type of calculation  Tag  Designation of calculated value  Unit  Unit  Unit of calculated value  Bar 0%  Lower limit for bargraph of calculated value  Bar 100%  Upper limit for bargraph of calculated value  Factor  Factor for calculated value  Offset  Offset  Offset  Offset of calculated value  No lin points  Number of linearization points                                                                                                    |
| See Analog in 1  Calc value 1  Calculated value 1  Type of calculation  Tag  Designation of calculated value  Unit  Unit  Unit of calculated value  Bar 0%  Lower limit for bargraph of calculated value  Bar 100%  Upper limit for bargraph of calculated value  Factor  Factor for calculated value  Offset  Offset  Offset offset for calculated value  No lin points  Number of linearization points                                                                                                    |
| Calculated value 1  Calculation  Tag  Designation of calculated value  Unit  Unit  Unit of calculated value  Bar 0%  Lower limit for bargraph of calculated value  Bar 100%  Factor  Factor of calculated value  Offset  Offset  Offset of calculated value  No lin points  Number of linearization points                                                                                                    |
| Calculation Tag Designation of calculated value Unit Unit Unit of calculated value  Ear 0% Lower limit for bargraph of calculated value  Bar 100% Upper limit for bargraph of calculated value  Factor Factor for calculated value  Offset Offset Offset for calculated value  No lin points Number of linearization points                                                                                                    |
| Tag Designation of calculated value  Unit Unit of calculated value  Bar 0% Lower limit for bargraph of calculated value  Bar 100% Upper limit for bargraph of calculated value  Factor Factor for calculated value  Offset Offset for calculated value  No lin points Number of linearization points                                                                                                    |
| Unit Unit Unit of calculated value  Bar 0% Lower limit for bargraph of calculated value  Bar 100% Upper limit for bargraph of calculated value  Factor Factor for calculated value  Offset Offset Offset for calculated value  No lin points Number of linearization points                                                                                                    |
| Bar 0%  Lower limit for bargraph of calculated value  Bar 100%  Upper limit for bargraph of calculated value  Factor  Factor for calculated value  Offset  Offset Offset for calculated value  No lin points  Number of linearization points                                                                                                    |
| Bar 100% Upper limit for bargraph of calculated value  Factor Factor for calculated value  Offset Offset for calculated value  No lin points Number of linearization points                                                                                                    |
| Factor Factor for calculated value  Offset Offset for calculated value  No lin points Number of linearization points                                                                                                    |
| Offset Offset for calculated value  No lin points Number of linearization points                                                                                                    |
| No lin points Number of linearization points                                                                                                    |
|                                                                                                    |
| V-value of the linearization relate                                                                                                    |
| X-value X-values for linearization points                                                                                                    |
| Y-value Y-values for linearization points                                                                                                    |
| Reset min/max Reset min/max values                                                                                                    |
| Calc value 2 Calculated value 2                                                                                                    |
| See Calc value 1                                                                                                    |
| Analog out 1 Analog output 1                                                                                                    |
| Assignment Assignment for analog output                                                                                                    |
| Signal type Signal type of analog output                                                                                                    |
| Lower range Lower range limit of analog output                                                                                                    |
| Upper range Upper range limit of analog output                                                                                                    |
| Analog out 2 Analog output 2                                                                                                    |
| See Analog out 1                                                                                                    |
| Relay 1 Relay 1                                                                                                    |
| Assignment of value to be monitored with relay                                                                                                    |
| Function Operating function for relay                                                                                                    |
| Set point Set point for relay                                                                                                    |
| Set point 1/2 Set points 1 and 2 for relay (only, if Function = Inband, Outban                                                                                                    |
| Time base Time base for gradient evaluation (only, if Function = Gradient                                                                                                    |
|                                                                                                    |
| Hysteresis Hysteresis for relay                                                                                                    |
| Hysteresis Hysteresis for relay  Relay 2 Relay 2                                                                                                    |

| Seti                                                                   | ıp menu | Description |  |  |
|------------------------------------------------------------------------|---------|-------------|--|--|
| Back Return to main menu                                               |         |             |  |  |
| *) Is only displayed if "Application" = "Diff pressure" is configured. |         |             |  |  |

| Diagnostics menu |                    | Description                  |
|------------------|--------------------|------------------------------|
| E                | Current diagn      | Current diagnostic           |
| +                | Last diagn         | Last diagnostic              |
| +                | Operating time     | Operating time of the device |
| +                | Diagnost logbook   | Diagnostics logbook          |
| +                | Device information | Device information           |
| +                | Back               | Return to main menu          |

| Exp | ert n                                     | nenu         |                                  | Description                                                                |
|-----|-------------------------------------------|--------------|----------------------------------|----------------------------------------------------------------------------|
| Е   | Dire                                      | irect access |                                  | Direct access to an operting function                                      |
| +   | Syst                                      | System       |                                  | System settings                                                            |
|     |                                           | Acc          | ess code                         | Protection of operating menu by means of access code                       |
|     |                                           | Ove          | rfill protect                    | Overfill protection                                                        |
|     |                                           | Res          | et                               | Device reset                                                               |
|     | Save user setup                           |              | e user setup                     | Save settings made in the setup                                            |
| +   | Inpu                                      | ıt           |                                  | Inputs                                                                     |
|     | The following parameters are available in |              | wing parameters are available ir | n addition to the parameters from the Setup menu:                          |
|     |                                           | Ana          | alog in 1 / 2                    | Analog input 1 / 2                                                         |
|     |                                           |              | Bar 0%                           | Lower limit for bargraph of analog input                                   |
|     |                                           |              | Bar 100%                         | Upper limit for bargraph of analog input                                   |
|     |                                           |              | Decimal places                   | Decimal place for analog input                                             |
|     |                                           |              | Damping                          | Damping                                                                    |
|     |                                           |              | Failure mode                     | Failure mode                                                               |
|     |                                           |              | Fixed fail value                 | Fixed value in the event of an error (only, if Failure mode = Fixed value) |
|     |                                           |              | Namur NE43                       | Error limits according Namur                                               |
|     |                                           |              | Open circ detect                 | Activate open circuit detection (1-5 V)                                    |
|     |                                           |              | Failure delay                    | Delay time for failure                                                     |
|     |                                           |              | Allow reset                      | Allow reset of min/max values via Display menu                             |

| Exp | pert menu |         |                                  | Description                                                             |
|-----|-----------|---------|----------------------------------|-------------------------------------------------------------------------|
| +   | Ou        | tput    |                                  | Outputs                                                                 |
|     | Th        | e follo | wing parameters are available in | addition to the parameters from the Setup menu:                         |
|     |           | Ana     | log out 1 / 2                    | Analog output 1 / 2                                                     |
|     |           | ,       | Fail mode                        | Failure mode                                                            |
|     |           |         | Fixed fail value                 | Fixed value in the event of an error (only, if Fail mode = Fixed value) |
|     |           | Rela    | ny 1 / 2                         | Relay 1/2                                                               |
|     |           |         | Time delay                       | Switching delay time                                                    |
|     |           |         | Operating mode                   | Operating mode                                                          |
|     |           |         | Failure mode                     | Behavior in the event of an error                                       |

## 6 Commissioning

## 6.1 Post-installation check and switching on the device

Make sure that all post-connection checks have been carried out before you commission your device:

- 'Post-installation check' checklist in Section 3.5
- 'Post-connection check' checklist in Section 4.2

Once the operating voltage is applied, the display lights up and the green LED indicates that the device is operational.

When you commission the device for the first time, you program the setup in accordance with the descriptions provided in these Operating Instructions in the following sections. When commissioning a device already configured or preset, measuring is immediately started as per the settings. The values of the channels currently activated appear on the display. Changes to the display can be made in the Display menu item ( $\rightarrow \stackrel{\triangle}{=} 31$  'Step 7: Configuring the display functions').

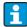

Remove the protective foil from the display as this restricts display legibility otherwise.

## 6.2 General information on the device configuration

You can commission/configure your device locally using the three integrated keys, or by PC. You require the Commubox FXA291 to connect the device to a PC (see 'Accessories' section).

Advantages of configuring the device using FieldCare Device Setup:

- The device data are saved in the FieldCare Device Setup and can be called up at any time.
- Entries can be made more quickly using the keyboard.

## 6.3 Notes on setup access protection

Access to the setup is enabled when the device leaves the factory. Access can be locked via the setup.

Proceed as follows to lock the device:

- Press 'E' to get to the configuration menu
- 2. Press '+', 'Setup' is displayed  $\rightarrow$  press 'E'
- 3. Press '+' again until 'System' is displayed, press  $\rightarrow$  'E'
- 4. 'Access code' is displayed, press  $\rightarrow$  'E'
- 5. Set the code: the desired numerical value is configured by pressing the '+' and '-' keys. The access code is a four-digit number. The corresponding position of the number is displayed in plain text.
  - To confirm the value entered and to go to the next position, press 'E'.
- 6. Confirm the last position of the code to exit the menu. The code is displayed in full. Press '+' to scroll to the last point of the 'x Back' submenu and confirm this point. As a result, the value is accepted and the user returns to the level of the 'Setup' item. Also exit this submenu via the last 'x Back' parameter to get back to the measured value/channel display.
- i

The 'x Back' point can be found at the end of every picklist/menu item. If you confirm this parameter, you go from the submenu to the higher-order menu, or you exit the setup.

## 6.4 Configuring the device

Configuration steps:

- 1. Select the application conditions (only for 2-channel devices) ( $\rightarrow \stackrel{\triangleright}{=} 22$ )
- 2. Configure the universal input(s) ( $\rightarrow \stackrel{\triangleright}{=} 24$ )
- 3. Configure the calculations ( $\rightarrow \stackrel{\triangle}{=} 26$ )
- 4. Configure the analog output(s) ( $\rightarrow \stackrel{\triangle}{=} 26$ )
- 5. Configure relays (if option selected); assign and monitor limit values ( $\rightarrow \stackrel{\triangle}{=} 27$ )
- 6. Advanced device configuration (access protection/operating code; saving the current setup/user setup) ( $\rightarrow \stackrel{\triangle}{=} 31$ )
- 7. Configure the display functions ( $\rightarrow \stackrel{\triangle}{=} 31$ )

The following section provides a detailed account of how to set up the two-channel device and the differential pressure application package (brief overview of the configuration  $\rightarrow \stackrel{\triangle}{=} 24$ , only available in the two-channel version). If you want to configure a single-channel device, please proceed as explained in Section 6.4.2.

## 6.4.1 Step 1: Selecting the application conditions/number of active input channels

#### Application conditions of a two-channel device

Call up the Setup menu after performing the post-installation check.

Press 'E'  $\rightarrow$  press '+'  $\rightarrow$  'Setup' is displayed, press  $\rightarrow$  'E'.

Select your application conditions in the first point of the setup. The following options are available:

- 1. Differential pressure ('**Diff pressure**'): application package; parameters are automatically preconfigured for you.
- 2. Single channel ('1-channel'): universal input 2 ('Analog in 2') is deactivated ('off') from the software side. The second channel can always be activated at a later stage via 'Setup'  $\rightarrow$  'Analog in 2' ( $\rightarrow \stackrel{\triangle}{=} 24$ ).
- 3. Two channels ('2-channel'): universal input 1 ('Analog in 1') and universal input 2 ('Analog in 2') are preconfigured with the following values:
  - Signal type ('Signal type'): 'Current'
  - Signal range ('Signal range'): '4-20mA'

The following section provides a detailed description of the "Differential pressure" application package.

To set up the device in single-channel/two-channel applications, please proceed with the device setup as explained in Section 6.4.2 (analog input 1 ('Analog in 1')).

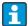

If the application or the parameter selected are subsequently changed, parameters already configured are retained (e.g. if the differential pressure application is changed to two-channel  $\Rightarrow$  'Calc value 1' remains at the Difference parameter).

#### Differential pressure application

A concise setup is available for differential pressure applications.

Once the differential pressure application setup has been successfully completed, the configured parameters of the analog inputs and the linearization points are used to automatically form the difference between the two inputs and linearize the signal. As a result, the volume is already shown on the display (= calculated value 2).

#### NOTICE

The following is essential to ensure values are calculated correctly and that the setup functions properly:

- ► Sensor 1 returning the higher pressure: connected to analog input 1 ('Analog in 1')
- ► Sensor 2 returning the lower pressure: connected to analog input 2 ('Analog in 2')

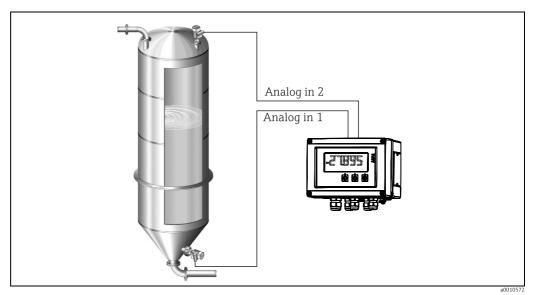

Fig. 8: Differential pressure application

#### Setup $\rightarrow$ Application $\rightarrow$ Diff pressure

After selecting the differential pressure application by confirming the "Diff pressure" parameter, the parameters, which are displayed in succession and can be edited, must be configured individually for your application.

Some parameters are already configured for you by selecting the application setup ( $\rightarrow \stackrel{\cong}{=} 24$ ).

The parameter "CV Factor" serves for the regard of the density of the medium at level measurement, i.e. it equates the mathematic formula 1/(density\*gravitational acceleration). The standard value of the factor is 1.

At this the density is to be named in  $kg/m^3$  and the pressure in Pascal (Pa) or  $N/m^2$ . The gravitational acceleration is defined by the constant on the earth's surface. It amounts  $q=9.81m/s^2$ .

Tables and examples for the conversion of application related units into the defined values  $kq/m^3$  and Pa respectively  $N/m^2$  can be found in the appendix,  $\rightarrow \stackrel{\triangle}{=} 53$ .

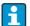

If you want to activate other parameters (see Step 4, 5, 6 and 7 or offset for analog inputs, display original values of analog channels, etc.), you can do so afterwards in the setup of the corresponding parameter.

#### 'Setup' menu item

| Setup → Application → 'Diff pressure'                                                                                        |                                                                                                    |  |  |
|----------------------------------------------------------------------------------------------------|----------------------------------------------------------------------------------------------------|--|--|
| Preconfigured by application package                                                                                         | Submenu                                                                                                    |  |  |
| Setup analog inputs  → Signal: 'Current'  → Range: '4-20 mA'                                                                 | 'All Lower range': start of measuring range, analog input 1 (corresponds to 4 mA for example)                                                                                                    |  |  |
| $(\rightarrow \stackrel{\triangle}{=} 22 \text{ Step 1 and 2})$                                                              | 'AI1 Upper range': end of measuring range, analog input 1 (corresponds to 20 mA for example)                                                                                                    |  |  |
|                                                                                                    | 'AI2 Lower range': start of measuring range, analog input 2 (corresponds to 4 mA for example)                                                                                                    |  |  |
|                                                                                                    | 'AI2 Upper range': end of measuring range, analog input 2 (corresponds to 20 mA for example)                                                                                                    |  |  |
| → CV Factor                                                                                                    | Factor for the regard of the density of the medium at level measurement, i.e equates the formula 1/(density*gravitational acceleration); Standard value:                                                                |  |  |
| Setup display  → Display: calculated value and bar graph for Calc Value 2: Active; all other values inactive (→ 🖹 22 Step 7) | 'CV Unit': unit of the calculated volume value (e.g.liters)                                                                                                    |  |  |
|                                                                                                    | 'CV Bar 0%': start of measuring range for bar graph display                                                                                                    |  |  |
|                                                                                                    | 'CV Bar 100%': end of measuring range for bar graph display                                                                                                    |  |  |
| Setup calculation of the volume:  → 'Calc value 1': 'Difference'  → 'Calc value 2': 'Lineariz. CV1' (→ 🖹 22 Step 3)          | Create the linearization table: If the volume value should be calculated - i.e. a linearization of the difference is output - the X and Y coordinates have to be specified as the basis for performing the calculation. |  |  |
|                                                                                                    | 'No lin points': number of linearization points required (max. 32)                                                                                                    |  |  |
|                                                                                                    | 'X-value': X-coordinate for linearization point X1, 2,                                                                                                    |  |  |
|                                                                                                    | 'Y-value': Y-coordinate for linearization point X1, 2,                                                                                                    |  |  |
|                                                                                                    | End differential pressure setup                                                                                                    |  |  |

### 6.4.2 Step 2: Configuring the universal input(s) ('AnalogIn 1/2')

#### Minimum/maximum values at the inputs:

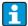

The current min./max. value is saved every 15 minutes. If the power supply is disconnected (mains off/mains on), a gap in the recording may result. The measuring interval starts when the device is switched on. It is not possible to synchronize the measuring cycles to full hours.

Limit values and relays are available for monitoring the measured values. They should be configured as described in Step 5 ( $\rightarrow$   $\stackrel{\triangle}{=}$  27).

Each universal input saves the smallest and biggest measured value measured. These values can be reset individually for every channel. In the setup, the administrator can decide whether a user can reset the minimum and maximum values of the individual channels

directly in the main menu without the need for a release code. It is reset in the event of a Reset and if the scaling of the channel is changed.

|                                                    | Setup                                                                                                    |                                 |                   |                                |
|----------------------------------------------------|----------------------------------------------------------------------------------------------------|---------------------------------|-------------------|--------------------------------|
|                                                    | Analog in 1<br>Analog in 2                                                                                   |                                 |                   |                                |
| Current                                            | Voltage                                                                                                    | RTD (resistance<br>thermometer) | TC (thermocouple) | Off<br>Deactivate the<br>input |
| Signal range                                       | Signal range<br>Signal range (see Technical data); start and end of measuring range defined by type selected |                                 |                   |                                |
|                                                    | <b>Lower range</b><br>Start of measuring range; also enter decimal point                                     |                                 |                   |                                |
| <b>Upper</b><br>End of measuring range;            |                                                                                                    | wire connection)                |                   |                                |
|                                                    | <b>TAG</b><br>Channel identifier                                                                             |                                 |                   |                                |
|                                                    | <b>Unit</b><br>Unit                                                                                          |                                 |                   |                                |
|                                                    | <b>Offset</b> Constant value that is added to the current measured value                                     |                                 |                   |                                |
|                                                    | Ref junction (TC only) intern / fixed + entering "Fixed ref junc" value                                      |                                 |                   |                                |
| Res minmax: (yes/no) Reset minimum/maximum values? |                                                                                                    |                                 |                   |                                |

## 6.4.3 Step 3: Configuring the calculations

One or two channels with the following functions are available for calculations:

| Setup                                                                                                    |                                                                                     |                                                                                                    |
|----------------------------------------------------------------------------------------------------|-------------------------------------------------------------------------------------|----------------------------------------------------------------------------------------------------|
| Calc value 1                                                                                                    |                                                                                     | Calc value 2                                                                                                    |
| <ul> <li>Switched off</li> <li>Sum (AI1+AI2)</li> <li>Difference (AI1-AI2)</li> <li>Average ( (AI1+AI2)/2 )</li> <li>Linearization AI1</li> <li>Multiplication</li> </ul> TAG                                                                                                    |                                                                                     | <ul> <li>Switched off</li> <li>Sum (AI1+AI2)</li> <li>Difference (AI1-AI2)</li> <li>Average ( (AI1+AI2)/2 )</li> <li>Linearization AI2</li> <li>Linearization CV1</li> <li>Multiplication</li> </ul> |
| Unit Bar 0% Bar 100% Factor Offset                                                                                                    | To be configured like universal input (see Step 2 $ ightarrow$ $ ightharpoonup$ 24) |                                                                                                    |
| No. lin points $\rightarrow$ X/Y coordinates  The device has two linearization tables, each with a maximum of 32 linearization points. They are permanently assigned to the 'Calc value 1' and 'Calc value 2' channels. If linearization is selected as the calculation, the number of linearization points needed is specified in the 'No. lin points' parameter. An X-coordinate and a Y-coordinate has to be specified for each linearization point. The linearization tables can be deactivated individually. |                                                                                     |                                                                                                    |
| Res minmax                                                                                                    | To be configured like universal inpu                                                | t (see Step 2 $\rightarrow$ $\stackrel{\triangle}{=}$ 24)                                                                                                    |

## 6.4.4 Step 4: Configuring the analog output(s)

The device is fitted with an analog output (optionally with two analog outputs). These outputs can be freely assigned to the inputs and channels available in the device.

| Setup                                                                                                    |                                                                                                    |  |
|----------------------------------------------------------------------------------------------------|----------------------------------------------------------------------------------------------------|--|
| Analog out 1<br>Analog out 2                                                                                                    |                                                                                                    |  |
| Assignment: assignment of the out Off: switched off Analog input 1: universal input 1 Analog input 2: universal input 2 Calc value 1: calculated value 1 Calc value 2: calculated value 2 |                                                                                                    |  |
| <b>Signal type</b> : select active signal range of the output                                                                                                    | The output range for the current output corresponds to Namur NE43, i.e. a range to $3.8 \text{ mA}$ or $20.5 \text{ mA}$ is used. If the value continues to increase (or if it continues to drop), the current remains at the limits $3.8 \text{mA}$ or $20.5 \text{ mA}$ . $0-20 \text{ mA}$ output: only the overrange is available. An overrange is also only available for the voltage output. The limit of the overrange is $10\%$ here. |  |
| Lower range<br>Upper range                                                                                                    | To be configured like universal input (see Step 2 $ ightarrow$ $ ightharpoons$ 24)                                                                                                    |  |

## 6.4.5 Step 5: Configuring the relays, assigning and monitoring limit values

As an option, the device has two relays with limit values, which are either switched off, or can be assigned to the input signal or the linearized value of analog input 1 or 2 or the calculated values. The limit value is entered as a numerical value including the position of the decimal point. Limit values are always assigned to a relay. Each relay can be assigned to a channel or a calculated value. In the "Error" mode, the relay functions as a fault indicator relay and switches for every fault or alarm.

The following settings can be made for each of the two limit values: assignment, function, set point, hysteresis, operating  $mode^{2}$ , time  $delay^{2}$  and failure  $mode^{2}$ .

Please configure the following parameters to activate the function of the limit value monitoring system or the relays:

| Setup                                                                                                    |                                                                                                    |  |
|----------------------------------------------------------------------------------------------------|----------------------------------------------------------------------------------------------------|--|
| Relay 1<br>Relay 2                                                                                        |                                                                                                    |  |
| Assignment: Which value should be monitored?                                                              | Off, Analog input 1, Analog input 2, Calc value 1, Calc value 2, Error                                                                                                    |  |
| Function: Operating mode of the relay (for a description, see "Operating modes")                          | Min., Max., Gradient, Out-band, In-band                                                                                                    |  |
| Set point:<br>Set point 2:<br>Limit value                                                                 | Enter the limit value with the position of the decimal point. Set point 2 is only displayed for outband and inband.                                                                                            |  |
| Time base: Time base of gradient calculation                                                              | Enter the time base in seconds. Only for operating mode Gradient.                                                                                                    |  |
| Hysteresis Hysteresis. The switch point can be controlled by means of a hysteresis for every limit value. | The hysteresis is configured as an absolute value (only positive values) in the unit of the channel in question (e.g. upper limit value = 100m, hysteresis = 1m: limit value on = 100m, limit value off = 99m) |  |

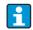

- Please note special situations if both the hysteresis and the delay time should be activated simultaneously (see the following description in the Operating modes section).
- Following a power failure, the limit value monitoring system behaves as if the limit value had not been active before the power failure, i.e. the hysteresis and any delay are reset.

#### Relay specification

| Relay contact                                 | Changeover                                                            |
|-----------------------------------------------|-----------------------------------------------------------------------|
| Maximum contact burden DC                     | 30 V / 3 A (permanent state, without destruction of the input)        |
| Maximum contact burden AC                     | $250\ V$ / $3\ A$ (permanent state, without destruction of the input) |
| Minimum contact load                          | 500 mW (12 V / 10 mA)                                                 |
| Galvanic isolation towards all other circuits | Test voltage 1500V AC                                                 |
| Switching cycles                              | > 1 million                                                           |

<sup>2)</sup> can only be set in the menu Expert/Output/Relay

| Defa | ılt setting | Normally closed: Rest contact Rx1/Rx2 |
|------|-------------|---------------------------------------|
|      |             |                                       |

#### Operating modes

#### Off

No action is triggered. The output assigned is always in the normal operating mode.

#### Min (lower limit value)

The limit value is active if the value configured is undershot. The limit value is switched off again if the limit value incl. hysteresis is overshot.

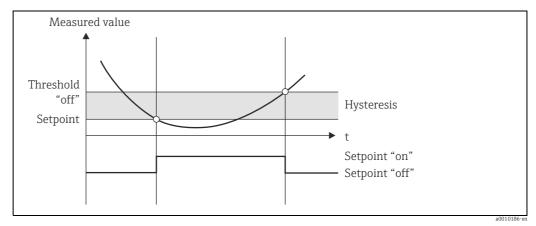

Fig. 9: Min operating mode

#### Max (upper limit value)

The limit value is active if the value configured is overshot. The limit value is switched off again if the limit value incl. hysteresis is undershot.

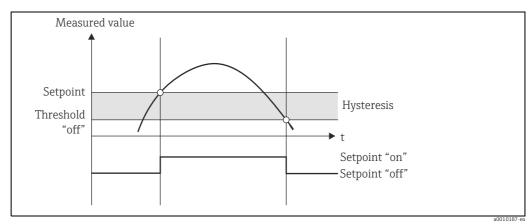

Fig. 10: Max operating mode

#### Gradient

The "Gradient" operating mode is used to monitor the change in the input signal over time. The alarm is triggered if the measured value reaches or overshoots the set value. If the user configures a positive value, the limit value is monitored for rising gradients.

In the event of negative values, the falling gradient is monitored.

The alarm ends if the gradient drops below the set value again. A hysteresis is not possible for the Gradient operating mode. The alarm can be damped by means of the delay time function (second (s) unit) to reduce the sensitivity.

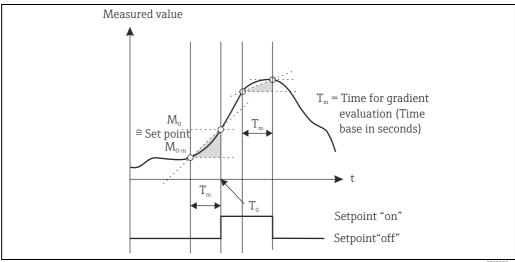

Fig. 11: Gradient operating mode

#### Outband

The limit value is violated as soon as the measured value to be checked drifts into a band specified beforehand by minimum and maximum values. The hysteresis is located at the outsides of the band.

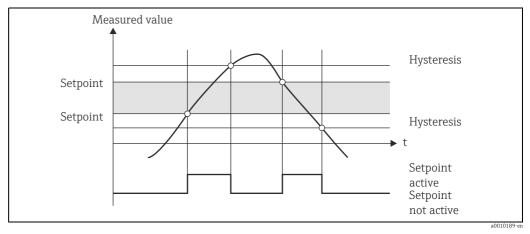

Fig. 12: Outband operating mode

Endress+Hauser 29

a0010188-er

#### Inband

The limit value is violated as soon as the measured value to be checked drops below or exceeds a minimum or maximum value specified beforehand. The hysteresis is located at the insides of the band.

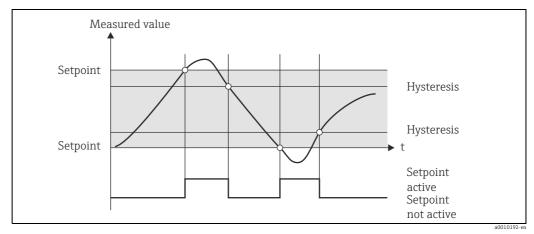

Fig. 13: Inband operating mode

#### Special situation: hysteresis and delay at one limit value

In special cases when the hysteresis and limit value display are activated, a limit value is switched based on the following principle.

If the hysteresis and limit value delay are activated, the delay is activated when a limit value is overshot and measures the time since the value overshoot began. If the measured value drops back below the limit value, the delay is reset again. This also happens if the measured value falls under the limit value but is still above the specified value of the hysteresis. The next time the limit value is exceeded, the delay time becomes active and starts measuring from 0.

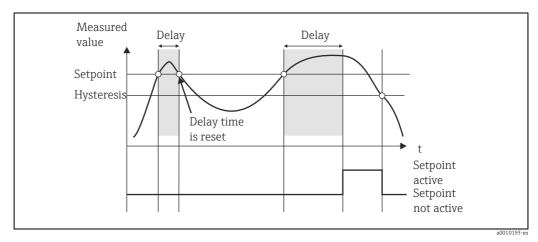

Fig. 14: Hysteresis and delay active

## 6.4.6 Step 6: Advanced device configuration (access protection/operating code, saving the current setup)

#### Access protection

The access protection locks all the editable parameters, i.e. setup can only be accessed once the 4-digit user code has been entered.

Access protection is not activated at the factory. However, the configuration of the device can be protected by a four-digit code.

Activating access protection:

- 1. Call up the menu 'Setup' → 'System' → 'Access code'
- 2. To enter the code with the '+' and '-' keys, select the desired character and confirm with 'E'. The cursor goes to the next position. Once the fourth position has been confirmed, the entry is accepted and the user exits the 'Access code' submenu.

Once access protection has been successfully activated, the lock symbol is shown on the display.

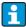

If access protection is enabled, the device locks automatically after 600 seconds if it has not been operated in this time. The display switches back to the operating display.

To delete the code completely, use the '+' and '-' keys to select the  $\mathbf{c}$ " character and confirm with 'E'.

#### Saving the current setup/user setup

The current configuration of the device can be saved and is thus available as a specific setup for a device reset or for a device restart. If you ordered the device with customized settings which you specified, the preconfigured setup is also saved in the user setup. Saving the setup:

### 6.4.7 Step 7: Configuring the display functions

The display is split into a 7-segment display section and a color section. The dot matrix section can be configured separately for each channel.

All the active channels (analog inputs and calculated values) are offered for selection. To configure the display: press 'E' and select 'Display'.

Select  $\rightarrow$  channel / calculated value and configure one of the following parameters.

| Off:                                                   | Channel is not displayed.                                                  |                                                                                                    |  |
|--------------------------------------------------------|----------------------------------------------------------------------------|----------------------------------------------------------------------------------------------------|--|
| Activate the display by configuring the color section: |                                                                            |                                                                                                    |  |
|                                                        | Value/measured value of the channel is displayed on the 7-segment display. |                                                                                                    |  |
|                                                        | Unit:                                                                      | The unit of the channel is displayed                                                                |  |
|                                                        | Bar graph:                                                                 | The value of the channel is displayed as a bar graph over the entire width.                         |  |
|                                                        | Bargr+unit:                                                                | Division of the color section, displays value of the channel as a bar graph and unit of the channel |  |
|                                                        | TAG+unit:                                                                  | Division of the color section, displays channel name and unit of the channel                        |  |

- → **Contrast**: select contrast (can be configured in stages 1 to 7)
- → **Brightness**: select brightness (can be configured in stages 1 to 7)

→ **Alternating time**: select the time between automatic switchover between the channels and calculated values (in seconds: 3, 5, or 10)

'x Back' takes you back to the higher-order menu.

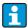

If several channels are active, the device switches automatically between the channels configured.

Non-activated channels, calculated values and minimum and maximum values are called up manually by pressing the '+' and '-' keys and appear for 5 seconds on the display.

#### 6.4.8 Overfill protection

In accordance with Annex 2, Section 2(3) and Section 4 of TRbF 510 (Regulation/construction and inspection guidelines for overfill protection units), and in accordance with the approval guidelines for overfill protection units (ZG-ÜS), the device can be used as a limit signal transmitter for overfill protection units with continuous level measurement for storing combustible and noncombustible liquids which are hazardous to water.

#### Reason:

The device meets the requirement that plant units without an inspection label have to comply with the general and special construction and inspection principles for overfill protection in accordance with Annex 2, Section 4, in the following situations:

- a. in the event of power supply failure and
- b. if limit values are overshot or undershot and
- c. if the connection wires between the upstream isolating transmitter and the meter are disconnected, the safety-oriented message "Maximum level" appears (the limit relay deenergizes).

The set limit values for overfill protection must be protected against unintentional modification.

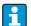

The following function must be activated if additional access protection should be provided for the configuration software:

Select **Expert / Setup** → **System** → **Overfill protect**: German WHG.

#### Configuration when operating the device in accordance with TRbF510:

The device must be set up and operated in accordance with these Operating Instructions which belong to the device.

• Universal inputs have to be configured (as described in Step 1 - Step 3 ( $\rightarrow \stackrel{\triangle}{=} 22 \text{ ff.}$ )).

■ Limit values have to be configured as follows (as described in Step 5,  $\rightarrow$  🖹 27):

Function: MAX

**Assignment**: which input signal should be monitored?

**Set point**: maximum limit value to be monitored; value for the switching threshold **Hysteresis**: no hysteresis (=0)

**Time delay\***: no switching delay (=0) or the set time must be taken into account for the tail quantity

**Operating mode**\*: norm closed (relay is de-energized if the limit value is violated; set at the factory)

**Failure mode**\*: norm closed (relay is de-energized in the event of an error; set at the factory)

\*) Only in the Expert menu.

• The device must be locked against access from non-authorized persons;

**User code** protects the parameters configured (as Step 6,  $\rightarrow \stackrel{\triangle}{=} 31$ ):

Enter the 4-digit code: select digit with '+' or '-' and confirm the individual digit with 'E'; once the digit has been confirmed, the cursor moves to the next position, or skips back to the 'System' menu item once the fourth digit has been entered The lock symbol appears on the display.

■ Select Setup → System → Overfill protect: German WHG.

It is absolutely essential to assign the device to a WHG application. Confirming the 'Overfill protect: German WHG' parameter provides additional safety. The device status has to be changed if configuring the device by means of the FieldCare operating software, i.e. WHG must be disabled to be able to change parameters.

#### 6.4.9 Expert menu

You activate the Expert mode by pressing 'E'  $\rightarrow$  'Expert'

The Expert menu offers advanced device settings to be able to adapt the device optimally to the application conditions.

An access code is needed to access the Expert menu. This code is preset at the factory as "0000". If a new access code is defined by the user, it replaces the access code assigned at the factory.

The Expert menu is enabled as soon as the correct access code has been entered.

The configuration options which the Expert mode also offers in addition to the parameters of the normal setup are explained in the following section.

#### Input → Analog input 1/2

Bar 0%, Bar 100%

Change the scaling of the bar graph; default value: channel scaling

Decimal places

Specify the desired number of decimal places; default value: 2 decimal places

Damping

The input signal can be damped by means of a low-pass filter.

The damping is specified in seconds (can be configured in steps of 0.1 seconds, max. 999.9s).

#### Default values:

| Input type                 | Default value |
|----------------------------|---------------|
| Current and voltage inputs | 0.0 s         |
| Temperature inputs         | 1.0 s         |

Once 5 times the filter time have elapsed, 99% of the actual measured value is reached.

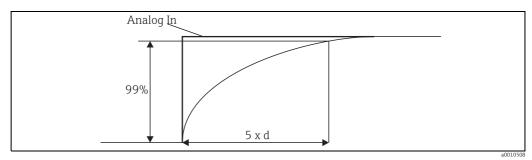

Fig. 15: Signal damping

Analog in: analog input signal d: set damping

#### Failure mode

If an error is detected at one of the two inputs, the internal status of the input is set to error. The behavior of the measured value in the event of an error can be defined here.

#### ■ Invalid = invalid value:

The value is not calculated further since it is passed on as an invalid value.

#### • Fixed value = constant value:

A constant value can be entered. This value is used if the device should perform further calculations. The input continues to be in a fault state. The error flag is also transmitted if the signal is processed further.

#### Namur NE43

#### Open circ detect

Only for 1-5 V. Open circuit monitoring of the input.

#### Failure delay

Delay time for failure, 0-9999 s

#### Allow reset

If this function is activated, the min. and/or max. values can be reset outside the setup in the Display menu. Active access protection does not lock resetting of this memory.

#### Output → Analog output 1/2

#### Failure mode:

- Min = Stored minimum value:
   The stored minimum value is output.
- Max = Stored maximum value:
   The stored maximum value is output.
- Fixed value = Constant value:A constant value for output in the event of an error can be entered.

#### Output $\rightarrow$ Relay 1/2

#### Time delay

Setting the time delay for relay switching.

#### Operating mode

Operating mode of the relay:

- norm opened
- norm closed

#### Failure mode

- norm opened
- norm closed

#### NOTICE

#### Setting the limit relay failsafe mode

▶ The failsafe mode of the limit relay is configured in the setup. If an input to which a limit value is assigned experiences an error, the limit relay assumes the configured status. The effect of the limit relay in the event of an error must be specified in the setup (energizes or de-energizes). If a failsafe mode with a fixed error substitute value is configured in the input assigned, the corresponding relay does not react to the error at the input. Instead it checks the substitute value for limit value violation and switches depending on the limit value violation. The default value specifies that the relay is energized.

#### Application → Calc value 1/2

Failure mode:

- Invalid:
  - The calculated value is not valid and is not output.
- Fixed value:

A constant value for output in the event of an error can be entered.

#### Diagnostics

#### Verify HW set

If the hardware has been upgraded (e.g. contains additional relays, universal inputs etc.), hardware verification has to be performed, i.e. the hardware is checked by the device-internal firmware.

The Verify HW set function has to be activated in such situations.

#### Simulation

The output value of the analog outputs and the switching condition of the relays can be specified in the simulation mode. Simulation remains active until it is set to "off". The start and end of the simulation are saved in the diagnostic events.

#### **Expert** $\rightarrow$ **Diagnostics** $\rightarrow$ **Simulation**:

- Select the output to be simulated with the simulation value
- Select the relay to be simulated with the status

## 6.5 In operation

#### 6.5.1 '+' and '-' quick pick keys

You can use the '+' and '-' quick pick keys to switch through all the active channels (universal inputs and calculated values) in the display mode. The measured value or the calculated value is then displayed for 5 seconds. The channel name pertaining to the value displayed appears in the color section of the display. The maximum and minimum value are offered for each active channel.

You can exit a menu at any time by pressing the '+' and '-' keys simultaneously. Any changes made are rejected.

#### 6.5.2 Min./max. memory

The device writes the highest and lowest values of the inputs and calculated values and saves them cyclically every 15 minutes in the nonvolatile memory.

#### Display:

Select the corresponding channel using the '+' and '-' quick pick keys.

#### Reset the min. and max. values:

Reset in the setup: select the channel (Analog in 1/2, Calc value 1/2), 'Reset min/max', min./max. values of the corresponding channel are reset.

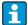

## 6.5.3 Device self-diagnosis, failsafe mode and cable open circuit detection/measuring range limits

The device monitors its inputs for a cable open circuit, as well as its own internal functions by means of comprehensive monitoring mechanisms in the device software (e.g. cyclic memory test).

If the self-diagnosis of the device detects an error, the device reacts as follows:

- Open collector output switches
- Red LED lights up
- Relay switches (if active and assigned as a fault/alarm relay)
- Display goes to the error mode → color of channel affected changes to red and an error is displayed
- The unit switches automatically between the active channels and the error display

Troubleshooting instructions and a list of all the error messages can be found in Section 9 'Troubleshooting'.

RIA46 Commissioning

## Measuring range limits

|                                                                             |                                                                   |                        | Display                                      | play                             |                             |                        |                                                                                    |
|-----------------------------------------------------------------------------|-------------------------------------------------------------------|------------------------|----------------------------------------------|----------------------------------|-----------------------------|------------------------|------------------------------------------------------------------------------------|
| Range                                                                       |                                                                   |                        | Measured value                               |                                  |                             |                        | Special points to note                                                             |
| Status                                                                      | F                                                                 | F                      |                                              | F                                | F                           | F                      |                                                                                    |
| Display                                                                     |                                                                   | Underrange             | Measured value<br>displayed and<br>processed | Overrange                        |                             | Invalid measured value |                                                                                    |
| 0 to 20 mA                                                                  |                                                                   |                        | 0 to 22 mA                                   | > 22 mA                          |                             | Not calibrated         | Negative currents<br>are not displayed<br>or calculated<br>(value remains at<br>0) |
| 4 to 20 mA<br>(without<br>Namur)                                            |                                                                   | ≤ 2 mA                 | > 2 mA to < 22 mA                            | ≥ 22 mA                          |                             | Not calibrated         |                                                                                    |
| 4 to 20 mA (as<br>per Namur)                                                | $\leq 2 \text{ mA}$ $2 < x \leq 3.6 \text{ mA}$                   | > 3.6 mA to<br>≤ 3.8mA | > 3.8 mA to < 20.5 mA                        | ≥ 20.5 mA to < 21 mA             | ≥21 mA                      | Not calibrated         | As per NAMUR 43                                                                    |
| +/- voltage ranges                                                          |                                                                   | < -110 %               | -110 % to 110 %                              | > 110 %                          |                             | Not calibrated         |                                                                                    |
| Voltage ranges as of 0 V                                                    |                                                                   | < -10 %                | -10 % to 110 %                               | > 110%                           |                             | Not calibrated         |                                                                                    |
|                                                                             | No further calculation/further calculation with fixed error value |                        | Further calculation in math and as min./max. |                                  |                             |                        |                                                                                    |
| 1-5 V voltage<br>range with<br>activated cable<br>open circuit<br>detection | ≤ 0.8 V                                                           |                        | 1-5 V                                        |                                  | ≥ 5.2 V                     | Not calibrated         |                                                                                    |
| Thermocouples                                                               | Below the lower range limit                                       |                        | 0 to 100 %                                   |                                  | Above the upper range limit | Not calibrated         | Cable open circuit detection as of approx. $50 \text{ k}\Omega$                    |
| Resistance                                                                  | Below the lower range limit                                       |                        | 0 to 100 %                                   |                                  | Above the upper range limit | Not calibrated         |                                                                                    |
|                                                                             | No further calcula<br>calculation with fi                         |                        | Further calculation in math and as min./max. | No further calcul<br>error value | ation/further calcul        | ation with fixed       |                                                                                    |
|                                                                             | = coble onen circo                                                |                        |                                              |                                  |                             |                        | =                                                                                  |

<sup>=</sup> cable open circuit

<sup>=</sup> error at sensor

Commissioning RIA46

#### 6.5.4 Saving diagnostic events/alarms and errors

Diagnostic events such as alarms and fault conditions are saved in the device as soon as a new error occurs or the status of the device changes. The events saved are saved every 30 minutes to the nonvolatile device memory.

The device lists the following values in the 'Diagnostics' menu:

- Current device diagnosis
- Last device diagnosis
- Previous 5 diagnosis messages

List of error codes, see Section 9.2.1

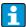

Under certain conditions events saved over the past 30 minutes might be lost.

#### 6.5.5 Operating hours counter

The device has an internal operating hours counter which also acts as the reference for diagnostic events.

The operating hours can be found in the 'Diagnostics'  $\rightarrow$  'Operating time' menu item. This information cannot be reset or changed.

#### 6.5.6 Device reset

The following reset categories are available for a device reset.

**'Expert'**  $\rightarrow$  **'System'**  $\rightarrow$  **'Reset'**  $\rightarrow$  **'Factory reset'**: reset all the parameters to the as-delivered state; all the configured parameters are overwritten.

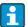

Any user code already defined is overwritten!!! When operation is locked by a user code, this is indicated by a lock symbol on the display.

**'Expert'**  $\rightarrow$  **'System'**  $\rightarrow$  **'Reset'**  $\rightarrow$  **'User reset'**: parameters are loaded and configured in accordance with the user setup saved; configuration currently configured or factory settings are overwritten by the user setup.

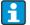

Any user code already defined is overwritten by the user code defined in the user setup!!! If no user code was saved in the user setup, the device is no longer locked. When operation is locked by a user code, this is indicated by a lock symbol on the display.

RIA46 Maintenance

# 7 Maintenance

No special maintenance work is required on the device.

# 8 Accessories

# 8.1 Device-specific accessories

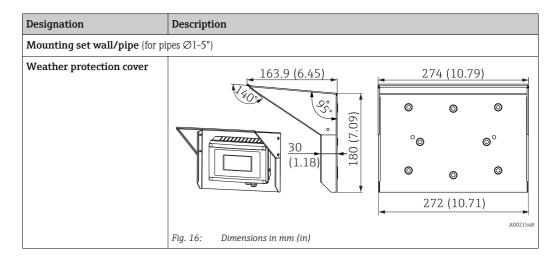

# 8.2 Communication-specific accessories

| Designation                                                  |
|--------------------------------------------------------------|
| Interface cable                                              |
| Commubox TXU10 incl. FieldCare Device Setup and DTM Library  |
| Commubox FXA291 incl. FieldCare Device Setup and DTM Library |

Troubleshooting RIA46

## 9 Troubleshooting

The following section provides you with an overview of possible causes of errors to provide you with an initial troubleshooting aid.

#### NOTICE

#### Device malfunction possible when retrofitting with untested hardware

▶ When upgrading/retrofitting the device with additional hardware at a later date (relay, additional universal input and additional analog output), an internal hardware test must be performed by the device software. To do so use the **Verify HW set** function in the **Expert→Diagnostics** menu.

## 9.1 Troubleshooting instructions

#### **A** WARNING

#### Danger through electric tension

► The device cannot be operated in an open state for error diagnosis!

| Display                                                                       | Cause                                                   | Remedy                                                       |
|-------------------------------------------------------------------------------|---------------------------------------------------------|--------------------------------------------------------------|
| No measured value display                                                     | No power supply connected                               | Check the power supply of the device.                        |
| No measured value display                                                     | Power supply applied, device defective                  | The device must be replaced.                                 |
| The red marking for overrange/<br>underrange is flashing on the bar<br>graph. | Analog output is > 10% above or below the scaled range. | Check the scaling of the analog output (Out 100% or Out 0%). |

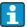

Error codes that are shown on the display are described in Section 9.2. Further information on the failsafe mode is also provided in Section 6.5.3.

## 9.2 Process error messages

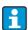

Faults have the highest priority. The associated error code is displayed.

#### 9.2.1 Device malfunction

The errors are defined as:

| Error code | Meaning                             | Remedy                                   |  |
|------------|-------------------------------------|------------------------------------------|--|
| F041       | Sensor/cable open circuit           | Check wiring.                            |  |
| F045       | Sensor error                        | Check sensor.                            |  |
| F101       | Range undershoot                    | Check measurement, limit violated.       |  |
| F102       | Range overshoot                     | Check measurement, limit violated.       |  |
| F221       | Error: comparison measurement point | Contact your local service organization. |  |
| F261       | Error: flash                        | Contact your local service organization. |  |
| F261       | Error: RAM                          | Contact your local service organization. |  |

RIA46 Troubleshooting

| Error code | Meaning                                                                             | Remedy                                         |
|------------|-------------------------------------------------------------------------------------|------------------------------------------------|
| F261       | Error: EEPROM                                                                       | Contact your local service organization.       |
| F261       | Error: D/A converter channel 1                                                      | Contact your local service organization.       |
| F261       | Error: D/A converter channel 2                                                      | Contact your local service organization.       |
| F261       | Error: invalid device ID                                                            | Contact your local service organization.       |
| F281       | Initialization phase                                                                | Contact your local service organization.       |
| F282       | Error: parameter data could not be saved                                            | Contact your local service organization.       |
| F283       | Error: incorrect parameter data                                                     | Contact your local service organization.       |
| F431       | Error: incorrect calibration values                                                 | Contact your local service organization.       |
| C411       | Info: upload/download active                                                        | Only for information, device properly working. |
| C432       | Info: calibration/testing mode                                                      | Only for information, device properly working. |
| C482       | Info: simulation mode, relay/open collector                                         | Only for information, device properly working. |
| C483       | Info: analog output simulation mode  Only for information, device properly working. |                                                |
| C561       | Display overflow                                                                    | Only for information, device properly working. |

Troubleshooting RIA46

# 9.3 Spare parts

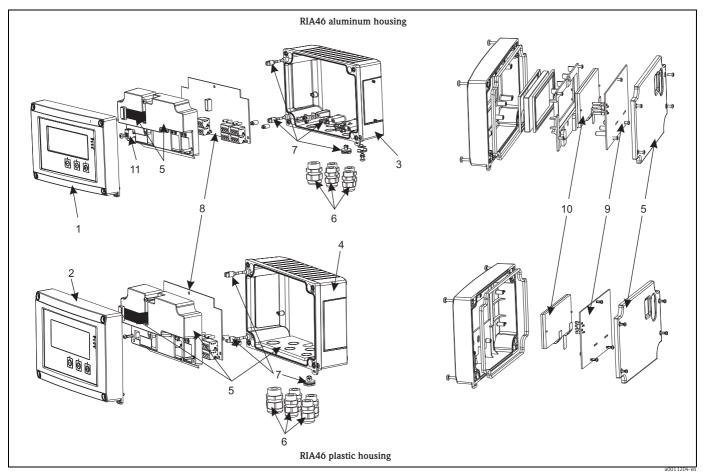

Fig. 17: Spare parts of the device

| Item no. | Designation                                                                                                    | Order no. |
|----------|----------------------------------------------------------------------------------------------------|-----------|
| 1        | Front metal incl. front foil and glass                                                                                                    | RIA46X-GB |
| 2        | Front plastic incl. front foil                                                                                                    | RIA46X-GA |
| 3        | Housing bottom part aluminum (metric threads)                                                                                                    | RIA46X-GD |
|          | Housing bottom part aluminium (NPT1/2" threads)                                                                                                    | RIA46X-GE |
| 4        | Housing bottom part plastic (lasered)                                                                                                    | RIA46X-GC |
| 5        | Spare parts kit cover and connection parts  cover plate for front + bottom part  counter plate for cable glands (plastic housing)  ribbon cable main board -> display board |           |
| 6        | Cable gland kit (plastic)  4x M16x1,5 + 1x M20x1,5                                                                                                    | RIA46X-GH |
|          | Adapter kit NPT  4x adapter M20x1,5 (external threat) -> NTP1/2" (inside thread)  1x adapter M16x1,5 (external thread) -> NTP1/2" (inside thread)                           | RIA46X-GI |
|          | Cable gland NPT1/2"                                                                                                    | 51006845  |
| 7        | Spare part kit sundries Goretex filter Hinge pin (2 pieces) Cable shield grounding clamp (metal kit 5 screws/washer + clamp)                                                | RIA46X-GG |

RIA46 Troubleshooting

| Item no.      | Designation                                                                                                    | Order no. |
|---------------|----------------------------------------------------------------------------------------------------|-----------|
| 8             | Mainboard 24-230V (-20% +10%) 1 channel w/o relay, non Ex                                                                     | RIA46X-NA |
|               | Mainboard 24-230V (-20% +10%) 1 channel w/o relay, EX                                                                         | RIA46X-NB |
|               | Mainboard 24-230V (-20% +10%) 1 channel with relay, non EX                                                                    | RIA46X-NC |
|               | Mainboard 24-230V (-20% +10%) 1 channel with relay, EX                                                                        | RIA46X-ND |
|               | Mainboard 24-230V (-20% +10%) 2 channel w/o relay, non EX                                                                     | RIA46X-NE |
|               | Mainboard 24-230V (-20% +10%) 2 channel w/o relay, EX                                                                         | RIA46X-NF |
|               | Mainboard 24-230V (-20% +10%) 2 channel with relay, non EX                                                                    | RIA46X-NG |
|               | Mainboard 24-230V (-20% +10%) 2 channel with relay, EX                                                                        | RIA46X-NH |
| 9             | CPU board, standard + LC display                                                                                              | RIA46T-   |
|               | Version:                                                                                                    |           |
|               | A Standard + LC display                                                                                                    |           |
|               | Device software:                                                                                                    |           |
|               | 1 Standard                                                                                                    |           |
| 10            | LC display (incl. ribbon cable) RIA46X-DA                                                                                     |           |
| 11            | Power supply terminal 2 pole 71084277                                                                                         |           |
| w/o. item no. | m no. Pipe mounting kit (with plastic mounting plate) RK01-AH Pipe mounting kit (with stainless steel mounting plate) RK01-AU |           |

## 9.4 Return

For a return, e.g. in case of repair, the device must be sent in protective packaging. The original packaging offers the best protection. Repairs must only be carried out by your supplier's service organization.

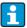

Please enclose a note describing the fault and the application when sending the unit in for repair.

## 9.5 Disposal

The device contains electronic components and must, therefore, be disposed of as electronic waste in the event of disposal. Please observe in particular the local waste disposal regulations of your country.

Technical data RIA46

## 10 Technical data

#### 10.0.1 Input

#### Inputs

One or two universal inputs

#### Measured variable

Current, voltage, resistance, resistance thermometer, thermocouples

#### Measuring ranges

#### Current:

- 0/4 to 20 mA +10% overrange
- Short-circuit current: max. 150 mA
- Load: 10 Ω

#### Voltage:

- 0 to 10 V, 2 to 10 V, 0 to 5 V, 0 to 1 V, 1 to 5 V, ± 1 V ± 10 V, ± 30 V, ± 100 mV
- Max. permitted input voltage:

Voltage  $\ge$  1 V:  $\pm$  35 V

Voltage  $< 1 \text{ V}: \pm 12 \text{ V}$ 

■ Input impedance: > 1  $M\Omega$ 

#### Resistance:

■ 30 to 3000 Ω

#### Resistance thermometer:

- Pt 100 as per IEC60751, GOST, JIS1604
- Pt 500 and Pt 1000 as per IEC60751
- Cu 100, Cu 50, Pt 50, Pt 46, Cu 53 as per GOST
- Ni 100, Ni 1000 as per DIN 43760

#### Thermocouple types:

- Type J, K, T, N, B, S, R as per IEC60584
- Type U as per DIN 43710
- Type L as per DIN 43710, GOST
- Type C, D as per ASTM E998

#### Update time

200 ms

#### Linearization

Linearization of input signals and calculated values possible over a maximum of 32 points.

#### Galvanic isolation

Towards all other circuits

RIA46 Technical data

#### Output

#### **Output signal**

One or two analog outputs, galvanically isolated

#### Current/voltage output

#### **Current output:**

- 0/4 to 20 mA
- Overrange up to 22 mA

#### Voltage:

- 0 to 10 V, 2 to 10 V, 0 to 5 V, 1...5 V
- ullet Overrange: up to 11 V, short-circuit proof,  $I_{max}$  < 25 mA

#### Loop power supply

- Open-circuit voltage: 24 V DC (+15% /-5%)
   Ex version: > 14 V at 22 mA
   Non-hazardous operation: > 16 V at 22 mA
- Maximum 30 mA short-circuit-proof and overload-proof
- Galvanically isolated from system and outputs

#### HART®:

HART® signals are not affected

#### Status output

Open Collector for monitoring of the device state and alarm notification. The OC output is closed in normal state. In error state, the OC output is opened.

- $I_{\text{max}} = 200 \text{ mA}$
- $U_{\text{max}} = 28 \text{ V}$
- $U_{on/max} = 2 \text{ V at } 200 \text{ mA}$

#### Limit function

| Relay contact                                 | Changeover                                                            |
|-----------------------------------------------|-----------------------------------------------------------------------|
| Maximum contact burden DC                     | 30 V / 3 A (permanent state, without destruction of the input)        |
| Maximum contact burden AC                     | $250\ V\ /\ 3\ A$ (permanent state, without destruction of the input) |
| Minimum contact load                          | 500 mW (12 V/10 mA)                                                   |
| Galvanic isolation towards all other circuits | Test voltage 1500V AC                                                 |
| Switching cycles                              | > 1 million                                                           |

Technical data RIA46

#### 10.0.2 Terminal assignment

#### **Electrical connection**

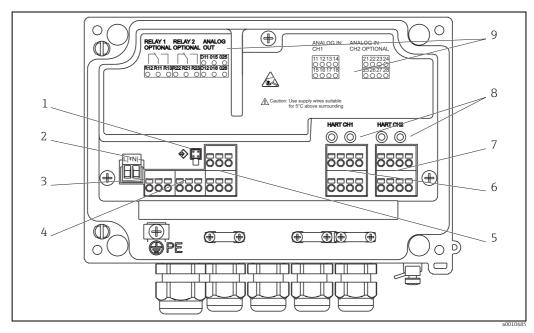

Fig. 18: Terminal assignment of the field meter

- Connection socket for interface cable 1.
- 2:
- Connection supply voltage Connection relay 1 (optional) Connection relay 2 (optional) 3:
- 4:
- Connection analog and status output
- 6: 7: Connection analog input 1
- Connection analog input 2 (optional)
- HART® connection sockets 8:
- Laser labelling of terminal assignment

#### Supply voltage

Wide-area power supply unit 24 to 230 V AC/DC (-20 % / +10 %) 50/60 Hz

#### Power consumption

Max. 21.5 VA / 6.9 W

#### Connection data interface

#### Commubox FXA291 PC USB interface

- Connection: 4-pin connector
- Transmission protocol: FieldCare
- Transmission rate: 38,400 Baud

#### Interface cable TXU10-AC PC USB interface

- Connection: 4-pin connection
- Transmission protocol: FieldCare
- Delivery scope: Interface cable incl. FieldCare Device Setup DVD with all Comm DTMs and Device DTMs

RIA46 Technical data

# Performance characteristics

## Reference operating conditions

Power supply: 230 V AC, 50/60 Hz

Ambient temperature:  $25 \,^{\circ}\text{C} \pm 5 \,^{\circ}\text{C} (77 \,^{\circ}\text{F} \pm 9 \,^{\circ}\text{F})$ 

Humidity: 20 % to 60 % rel. humidity

#### Maximum measured error

Universal input:

| Accuracy | Input:                    | Range:                                                                                                    | Maximum measured error of measuring range (oMR):                                                                                           |
|----------|---------------------------|----------------------------------------------------------------------------------------------------|----------------------------------------------------------------------------------------------------|
|          | Current                   | 0 to 20 mA, 0 to 5 mA, 4 to 20 mA; overrange: to 22 mA                                                                                                    | ± 0.05%                                                                                                    |
|          | Voltage ≥ 1 V             | 0 to 10 V, 2 to 10 V, 0 to 5 V, 1 to 5 V, 0 to 1 V, $\pm$ 1 V, $\pm$ 10 V, $\pm$ 30 V                                                                                                    | ± 0.1%                                                                                                    |
|          | Voltage < 1 V             | ± 100 mV                                                                                                    | ± 0.05%                                                                                                    |
|          | Resistance<br>measurement | 30 to 3000 $\Omega$                                                                                                    | 4-wire: $\pm$ (0.10% oMR + 0.8 $\Omega$ )<br>3-wire: $\pm$ (0.10% oMR + 1.6 $\Omega$ )<br>2-wire: $\pm$ (0.10% oMR + 3 $\Omega$ )          |
|          | Resistance<br>thermometer | Pt100, -200 to 850 °C (-328 to 1562 °F) (IEC60751, $\alpha$ =0.00385) Pt100, -200 to 850 °C (-328 to 1562 °F) (JIS1604, w=1.391) Pt100, -200 to 649 °C (-328 to 1200 °F) (GOST, $\alpha$ =0.003916) Pt500, -200 to 850 °C (-328 to 1562 °F) (IEC60751, $\alpha$ =0.00385) Pt1000, -200 to 600 °C (-328 to 1112 °F) (IEC60751, $\alpha$ =0.00385)                   | 4-wire: ± (0.10% oMR + 0.3 K (0.54 °F))<br>3-wire: ± (0.10% oMR + 0.8 K (1.44 °F))<br>2-wire: ± (0.10% oMR + 1.5 K (2.7 °F))               |
|          |                           | Cu100, -200 to 200 °C (-328 to 392 °F) (GOST, w=1.428) Cu50, -200 to 200 °C (-328 to 392 °F) (GOST, w=1.428) Pt50, -200 to 1100 °C (-328 to 2012 °F) (GOST, w=1.391) Pt46, -200 to 850 °C (-328 to 1562 °F) (GOST, w=1.391) Ni100, -60 to 250 °C (-76 to 482 °F) (DIN43760, $\alpha$ =0.00617) Ni1000, -60 to 250 °C (-76 to 482 °F) (DIN43760, $\alpha$ =0.00617) | 4-wire: ± (0.20% oMR + 0.3 K (0.54 °F))<br>3-wire: ± (0.20% oMR + 0.8 K (1.44 °F))<br>2-wire: ± (0.20% oMR + 1.5 K (2.7 °F))               |
|          |                           | Cu53, -50 to 200 °C (-58 to 392 °F) (GOST, w=1.426)                                                                                                    | 4-wire: ± (0.30% oMR + 0.3 K (0.54 °F))<br>3-wire: ± (0.30% oMR + 0.8 K (1.44 °F))<br>2-wire: ± (0.30% oMR + 1.5 K (2.7 °F))               |
|          | Thermocouples             | Type J (Fe-CuNi), -210 to 1200 °C (-346 to 2192 °F) (IEC60584)                                                                                                    | ± (0.1% oMR +0.5 K (0.9 °F))<br>from -100 °C (-148 °F)                                                                                     |
|          |                           | Type K (NiCr-Ni), -200 to 1372 °C (-328 to 2502 °F) (IEC60584)                                                                                                    | ± (0.1% oMR +0.5 K (0.9 °F))<br>from -130 °C (-202 °F)                                                                                     |
|          |                           | Type T (Cu-CuNi), -270 to 400 °C (-454 to 752 °F) (IEC60584)                                                                                                    | ± (0.1% oMR +0.5 K (0.9 °F))<br>from -200 °C (-328 °F)                                                                                     |
|          |                           | Type N (NiCrSi-NiSi), -270 to 1300 °C (-454 to 2372 °F) (IEC60584)                                                                                                    | ± (0.1% oMR +0.5 K (0.9 °F))<br>from -100 °C (-148 °F)                                                                                     |
|          |                           | Type L (Fe-CuNi), -200 to 900 °C (-328 to 1652 °F) (DIN43710, GOST)                                                                                                    | ± (0.1% oMR +0.5 K (0.9 °F))<br>from -100 °C (-148 °F)                                                                                     |
|          |                           | Type D (W3Re/W25Re), 0 to 2495 °C (32 to 4523 °F)(ASTME998)                                                                                                    | ± (0.15% oMR +1.5 K (2.7 °F))<br>from 500 °C (from 932 °F)                                                                                 |
|          |                           | Type C (W5Re/W26Re), 0 to 2320 °C (32 to 4208 °F)(ASTME998)                                                                                                    | ± (0.15% oMR +1.5 K (2.7 °F))<br>from 500 °C (932 °F)                                                                                      |
|          |                           | Type B (Pt30Rh-Pt6Rh), 0 to 1820 °C (32 to 3308 °F) (IEC60584)                                                                                                    | ± (0.15% oMR +1.5 K (2.7 °F))<br>from 600 °C (1112 °F)                                                                                     |
|          |                           | Type S (Pt10Rh-Pt), -50 to 1768 °C (-58 to 3214 °F) (IEC60584)                                                                                                    | ± (0.15% oMR +3.5 K (6.3 °F))<br>for -50 to 100 °C (-58 to 212 °F)<br>± (0.15% oMR +1.5 K (2.7 °F))<br>for 100 to 1768 °C (212 to 3214 °F) |

Technical data RIA46

|                   |         | Type R (Pt13Rh-Pt), -50 to 1768 °C (-58 to 3214 °F) (IEC60584)                                                            | ± (0.15% oMR +3.5 K (6.3 °F))<br>for -50 to 100 °C (-58 to 212 °F)<br>± (0.15% oMR +1.5 K (2.7 °F))<br>for 100 to 1768 °C (212 to 3214 °F) |
|-------------------|---------|----------------------------------------------------------------------------------------------------|----------------------------------------------------------------------------------------------------|
|                   |         | Type U (Cu-CuNi), -200 to 600 °C (-328 to 1112 °F) (DIN 43710)                                                            | ± (0.15% oMR +0.5 K (0.9 °F))<br>from -100 °C (-148 °F)                                                                                    |
| AD converter reso | olution | 16 bit                                                                                                    |                                                                                                    |
| Temperature drift |         | Temperature drift: $\leq$ 0.01%/ K (0.1%/18 °F) oMR $\leq$ 0.02%/ K (0.2%/18 °F) oMR for Cu100, Cu50, Cu53, Pt50 and Pt46 |                                                                                                    |

#### Analog output:

| Current            | 0/4 to 20 mA, overrange to 22 mA                                                                  | ± 0.05% of measuring range                                     |  |
|--------------------|---------------------------------------------------------------------------------------------------|----------------------------------------------------------------|--|
|                    | Max. load                                                                                         | 500 Ω                                                          |  |
|                    | Max. inductance                                                                                   | 10 mH                                                          |  |
|                    | Max. capacitance                                                                                  | 10 μF                                                          |  |
|                    | Max. ripple                                                                                       | 10 mVpp at 500 $\Omega$ , frequency < 50 kHz                   |  |
| Voltage            | 0 to 10 V, 2 to 10 V<br>0 to 5 V<br>Overrange: up to 11 V, short-circuit proof, $I_{max}$ < 25 mA | $\pm~0.05\%$ of measuring range $\pm~0.1\%$ of measuring range |  |
|                    | Max. ripple                                                                                       | 10 mVpp at 1000 $\Omega$ , frequency < 50 kHz                  |  |
| Resolution         | 13 bit                                                                                            |                                                                |  |
| Temperature drift  | 0.01%/K ( $0.1%/18$ °F) of of measuring range                                                     |                                                                |  |
| Galvanic isolation | Testing voltage of 500 V towards all other circuits                                               |                                                                |  |

#### 10.0.3 Installation

#### **Installation instructions**

#### Mounting location

Field, direct wall mounting and wall or pipe mounting<sup>3)</sup> using the optional mounting plate. **Orientation** 

The orientation is determined by the readability of the display.

Max. viewing angle range  $\pm -45^{\circ}$  from the central display axis in every direction.

#### **Environment**

Ambient temperature range

-40 to +50 °C (-40 to 122 °F)

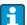

Readability of the display cannot be guaranteed at temperatures below -30  $^{\circ}$ C (-22  $^{\circ}$ F).

Storage temperature

-40 to +85 °C (-40 to 185 °F)

<sup>3)</sup> According to UL approval panel or surface mounting only.

RIA46 Technical data

Operating height

< 2000 m above MSL (6561 ft)

Shock and vibration

3g at 2...150 Hz as per IEC 60068-2-6

Climate class

As per IEC 60654-1, Class B2

Degree of protection

Front IP 67 / NEMA 4x (not evaluated by UL)

Condensation

permitted

Electromagnetic compatibility (EMC)

Interference immunity:
 To IEC 61326 industrial environments / NAMUR NE 21

■ Interference emissions: To IEC 61326 Class A

Technical data RIA46

#### 10.0.4 Mechanical construction

#### Design, dimensions

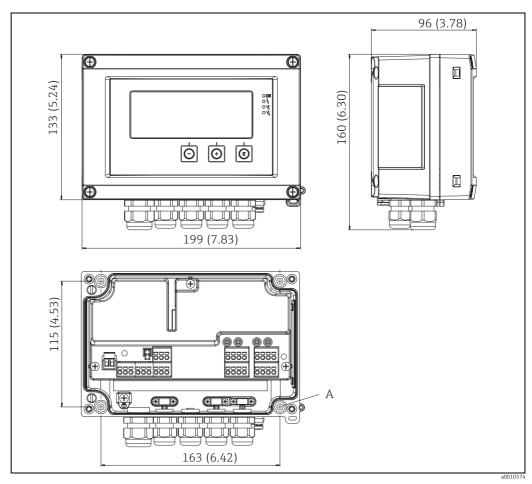

Fig. 19: Dimensions of the field meter

A: Drill-hole for direct wall mounting or on optional mounting plate with 4 screws  $\varnothing$ 5 mm (0.2 in)

#### Weight

- Plastic housing: approx. 600 g (1.32 lbs)
- Aluminum housing: approx. 1700 g (3.75 lbs)

#### Material

| Housing                                 | Nameplate                      |
|-----------------------------------------|--------------------------------|
| Fiber-glass reinforced plastic PBT-GF30 | Laser marking                  |
| Aluminum AlSi12 (as an option)          | Laser-writable foil, polyester |

#### **Terminals**

Plug-in spring terminals,  $2.5 \text{ mm}^2$  (14 AWG); auxiliary voltage with screw terminals (AWG 30-12; torque 0.5-0.6 Nm (4.4-5.3 lb in)).

RIA46 Technical data

#### 10.0.5 Human interface

#### Display elements

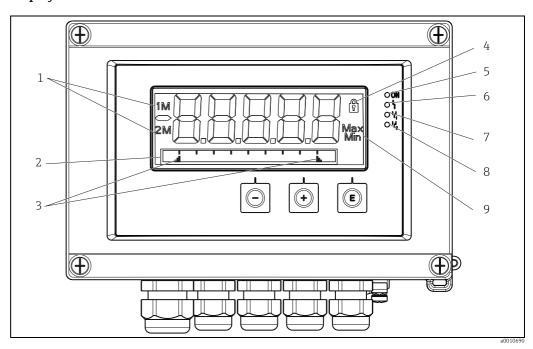

Fig. 20: Display of the field meter

- 1: Channel display: 1: analog input 1; 2: analog input 2; 1M: calculated value 1; 2M: calculated value 2
- 2: Dot matrix display for TAG, bar graph and unit
- 3: Limit value indicators in the bar graph
- 4: "Operation locked" indicator
- 5: Green LED; measuring device operational
- 6: Red LED; error/alarm
- 7: Yellow LED; status of relay 1
- 8: Yellow LED; status of relay 2
- 9: Minimum/maximum value indicator
- Display
  - 5-digit, 7-segment backlit LC display Dot matrix for text/bar graph
- Display range
  - -99999 to +99999 for measured values
- Signaling
  - Setup security locking (lock)
  - Measuring range overshoot/undershoot
  - 2 x status relay (only if relay option was selected)

#### Operating elements

3 keys: -, +, E

#### Remote operation

#### Configuration

The device can be configured with the PC software or on site using the operating keys. FieldCare Device Setup is delivered together with the Commubox FXA291 or TXU10-AC (see 'Accessories') or can be downloaded free of charge from www.endress.com.

#### Interface

4-pin socket for the connection with a PC via Commubox FXA291 or TXU10-AC interface cable (see 'Accessories')

Technical data RIA46

#### 10.0.6 Certificates and approvals

#### CE mark

The device meets the legal requirements of the EU directives. Endress+Hauser confirms that the device has been tested successfully by affixing the CE mark.

#### Ex approval

Information about currently available Ex versions (ATEX, FM, CSA, etc.) can be supplied by your E+H Sales Center on request. All explosion protection data are given in a separate documentation which is available upon request.

#### Other standards and guidelines

■ IEC 60529:

Degrees of protection by housing (IP code)

■ IEC 61010-1: 2001 Cor 2003 Safety requirements for electrical equipment for measurement, control and laboratory use

■ EN 60079-11

Explosive atmospheres - Part 11: equipment protection by intrinsic safety "T"

RIA46 **Appendix** 

#### **Appendix** 11

The following tables show all the parameters available in the configuration menu. The values configured at the factory are marked in bold.

#### 11.1 Further explanations on the differential pressure application at level measurement

At both universal inputs pressure sensors are connected.

With the following calculation steps the volume in the CV channels is finally calculated:

#### 1<sup>st</sup> Calculation Step: Calculation of the filling level

Both pressure sensors provide the actual pressure at the installation point. From both pressures (possibly adjusted for an offset; this has to be set in AI1 respectively AI2) a pressure difference ( $\Delta p$ ) is determined. If the pressure difference is divided through the density of the medium multiplied with the gravitational acceleration the measured height is gained..

Level  $h = \Delta p/(\rho^*q)$ 

The following units form the basis of the calculation:

Density  $\rho$ : [kg/m]

Pressure p: [Pa] or [N/m<sup>2</sup>]

The gravitational acceleration is defined by a constant:

Gravitational acceleration q=9.81m/s<sup>2</sup>

#### NOTICE

#### Wrong calculation results through use of incorrect engineering units

▶ If the calculation is to be carried through correctly the measured signal (e.g. in mbar) has to be converted into the according unit Pascal (Pa). This is achieved by a conversion factor. Conversion factors can be found in the table  $\rightarrow \stackrel{\triangle}{=} 54$ .

Examples for the conversion:

Water: density  $\rho$ =1000 kg/m<sup>3</sup>

Pressure measurement: pressure1 (bottom): Scale 0 to 800 mbar (0 to 80000 Pa);

Present value: 500 mbar (50000 Pa)

Pressure measurement: pressure2 (top): Scale 0 to 800 mbar (0 to 80000 Pa);

Present value: 150 mbar (15000 Pa)

#### When using Pascal:

$$h = \frac{1}{1000 \text{ kg/m}^{3*}9.81 \text{ m/s}^{2}} * (50000-15000 \text{ Pa}) = 3.57 \text{ m}$$

#### When using mbar:

$$h = \frac{1}{1000 \text{ kg/m}^{3*}9.81 \text{ m/s}^{2}} * ((500-150 \text{ mbar})*(1,0000*10^{2})) = 3.57 \text{ m}$$

 $h = b * \Delta p$ 

Calculation of the correction factor b:

 $b = 1/(\rho^*q)$ 

for water: b = 1/(1000\*9.81) = 0,00010194

Tables and examples for the conversion of application related units into the defined values  $kq/m^3$  and Pa or  $N/m^2$ :

- 1 bar =  $0.1 \text{ N/mm}^2 = 10^5 \text{ N/m}^2 = 10^5 \text{ Pa}$
- 1 mbar = 1 hPa = 100 Pa

Conversion factors for various pressure engineering units:

|        | Pascal                   | Bar                       | Technical<br>Atmosphere   | Physical<br>Atmosphere    | Torr                      | Pounds per square inch      |
|--------|--------------------------|---------------------------|---------------------------|---------------------------|---------------------------|-----------------------------|
|        | (Pa)                     | (bar)                     | (at)                      | (atm)                     | (torr)                    | (psi)                       |
|        | $\equiv 1 \text{ N/m}^2$ | ≡ 1 Mdyn/cm <sup>2</sup>  | = 1 kp/cm <sup>2</sup>    | ≡ 1 pSTP                  | ≡1 mmHg                   | $\equiv 1  \text{lbf/in}^2$ |
| 1 Pa   | 1                        | 1.0000 * 10 <sup>-5</sup> | 1.0197 * 10 <sup>-5</sup> | 9.8692 * 10 <sup>-6</sup> | 7.5006 * 10 <sup>-3</sup> | 1.4504 * 10 <sup>-4</sup>   |
| 1 bar  | 1.0000 * 10 <sup>5</sup> | 1                         | 1.0197 * 10 <sup>0</sup>  | 9.8692 * 10-1             | 7.5006 * 10 <sup>2</sup>  | 1.4504 * 10 <sup>1</sup>    |
| 1 at   | 9.8067 * 10 <sup>4</sup> | 9.8067 * 10 <sup>-1</sup> | 1                         | 9.6784 * 10 <sup>-1</sup> | 7.3556 * 10 <sup>2</sup>  | 1.4223 * 10 <sup>1</sup>    |
| 1 atm  | 1.0133 * 10 <sup>5</sup> | 1.0133 * 10 <sup>0</sup>  | 1.0332 * 10 <sup>0</sup>  | 1                         | 7.6000 * 10 <sup>2</sup>  | 1.4696 * 10 <sup>1</sup>    |
| 1 torr | 1.3332 * 10 <sup>2</sup> | 1.3332 * 10-3             | 1.3595 * 10 <sup>-3</sup> | 1.3158 * 10 <sup>-3</sup> | 1                         | 1.9337 * 10 <sup>-2</sup>   |
| 1 psi  | 6.8948 * 10 <sup>3</sup> | 6.8948 * 10 <sup>-3</sup> |                           |                           |                           |                             |

#### Density:

The density has to be taken from the specifications of the medium that the tank contains. In the given table standard approximate values that can help for a first orientation are listed

| N. 1.                                        | Density              |
|----------------------------------------------|----------------------|
| Medium                                       | in kg/m <sup>3</sup> |
| Water (at 3.98 °C)                           | 999.975              |
| Mercury                                      | 13595                |
| Bromine                                      | 3119                 |
| Sulfuric acid                                | 1834                 |
| Nitric acid                                  | 1512                 |
| Glycerin                                     | 1260                 |
| Nitrobenzene                                 | 1220                 |
| Deuterium oxide                              | 1105                 |
| Acetic Acid                                  | 1049                 |
| Milk                                         | 1030                 |
| Seawater                                     | 1025                 |
| Aniline                                      | 1022                 |
| Olive oil                                    | 910                  |
| Benzene                                      | 879                  |
| Toluene                                      | 872                  |
| Spirits of turpentine                        | 855                  |
| Spirit                                       | 830                  |
| Diesel fuel                                  | 830                  |
| Paraffin                                     | 800                  |
| Methanol                                     | 790                  |
| Ethyl alcohol                                | 789                  |
| Automotive gas (standardized, average value) | 750                  |
| Acetone                                      | 721                  |
| Disulfide                                    | 713                  |
| Diethyl ether                                | 713                  |

RIA46 Appendix

#### 2<sup>nd</sup> Calculation step: Calculation of the volume out of the height

By means of the linearization of the calculated height value the volume can be calculated. This is done by assigning a certain volume value to every height value in dependency of the tank shape.

This linearization is mapped over up to 32 supporting points. However, at a straight-linear dependency of filling height and volume are sufficient.

The integrated tank-linearization module in FieldCare provides support here.

## 11.2 Display menu

| Display menu                                                                                                 |                                                                |                                                                                                    |
|----------------------------------------------------------------------------------------------------|----------------------------------------------------------------|----------------------------------------------------------------------------------------------------|
| All Minmax-reset  Only available if "Yes" was configured in the Setup>Analog in 1>Allow reset menu.  Yes  No |                                                                | Resets the minimum and maximum values saved for analog input 1.                                            |
| AI2 Minmax-reset Only available if "Yes" was configured in the Setup>Analog in 2>Allow reset menu.           | Yes<br>No                                                      | Resets the minimum and maximum values saved for analog input 2.                                            |
| Cv1 Minmax-reset Only available if "Yes" was configured in the Setup > Calc value 1 > Allow reset menu.      | Yes<br>No                                                      | Resets the minimum and maximum values saved for math 1.                                                    |
| Cv2 Minmax-reset Only available if "Yes" was configured in the Setup > Calc value 2 > Allow reset menu.      | Yes<br>No                                                      | Resets the minimum and maximum values saved for math 2.                                                    |
| Analog in 1                                                                                                  | Off<br>Unit<br>Bar graph<br>Bargr + unit<br><b>Tag + uni</b> t | Configures the display for analog input 1. If the parameter is set to 'Off', the channel is not displayed. |
| Analog in 2                                                                                                  | Off<br>Unit<br>Bar graph<br>Bargr + unit<br><b>Tag + uni</b> t | Configures the display for analog input 2. If the parameter is set to 'Off', the channel is not displayed. |
| Calc value 1                                                                                                 | Off<br>Unit<br>Bar graph<br>Bargr + unit<br>Tag + unit         | Configures the display for math 1. If the parameter is set to 'Off', the channel is not displayed.         |
| Calc value 2                                                                                                 | Off<br>Unit<br>Bar graph<br>Bargr + unit<br>Tag + unit         | Configures the display for math 2. If the parameter is set to 'Off', the channel is not displayed.         |
| Contrast                                                                                                    | 1 to 7 <b>6</b>                                                | Configures the contrast                                                                                    |
| Brightness                                                                                                   | 1 to 7 <b>6</b>                                                | Configures the brightness                                                                                  |
| Alternating time                                                                                             | 3 seconds 5 seconds 10 seconds                                 | Configures the time for toggling between the channels displayed.                                           |

# 11.3 Setup menu

| Setup menu                                                                                     |                                             |                                             |                                                                                                    |  |
|------------------------------------------------------------------------------------------------|---------------------------------------------|---------------------------------------------|----------------------------------------------------------------------------------------------------|--|
| Application                                                                                    | 1-channel 2-channel Diff pressure           |                                             | Configures the application for the process display unit. 2-channel is the default setting for two-channel devices, 1-channel for single-channel devices. |  |
| AI1 Lower range Only visible if $\rightarrow$ Diff pressure is configured as the application.  | Numerical value <sup>1)</sup> <b>0.0000</b> |                                             | Configures the measuring range lower limit                                                                                                    |  |
| All Upper range Only visible if $\rightarrow$ Diff pressure is configured as the application.  | Numerical value <sup>1)</sup> 100.00        |                                             | Configures the measuring range upper limit                                                                                                    |  |
| AI2 Lower range Only visible if $\rightarrow$ Diff pressure is configured as the application.  | Numerical value <sup>1)</sup> 0.0000        |                                             | Configures the measuring range lower limit                                                                                                    |  |
| AI2 Upper range Only visible if $\rightarrow$ Diff pressure is configured as the application.  | Numerical value <sup>1)</sup> 100.00        |                                             | Configures the measuring range upper limit                                                                                                    |  |
| CV factor<br>Only visible if → Diff<br>pressure is configured<br>as the application.           | Numerical value <sup>1)</sup> 1.0           |                                             | Factor by which the calculated value is multiplied.                                                                                                    |  |
| CV unit<br>Only visible if $\rightarrow$ Diff<br>pressure is configured<br>as the application. | Customized text, max. 5 digits              |                                             | Unit of the calculated value                                                                                                    |  |
| CV Bar 0%<br>Only visible if → Diff<br>pressure is configured<br>as the application.           | Numerical value <sup>1)</sup> 0.0000        |                                             | Configures the 0%-value for the bar graph                                                                                                    |  |
| CV Bar 100%<br>Only visible if → Diff<br>pressure is configured<br>as the application.         | Numerical value <sup>1)</sup><br>100.00     |                                             | Configures the 100%-value for the bar graph                                                                                                    |  |
| Linearization  Only visible if $\rightarrow$ Diff                                              | No lin points                               | 2 to 32<br>2                                | Number of points needed for linearization.                                                                                                    |  |
| pressure is configured as the application.                                                     | X-value 1 to X-value 32                     | Numerical value <sup>1)</sup> <b>0.0000</b> | X-value for the linearization point in question                                                                                                    |  |
|                                                                                                | Y-value 1 to Y-value 32                     | Numerical value <sup>1)</sup> <b>0.0000</b> | Y-value for the linearization point in question                                                                                                    |  |
| Analog in 1                                                                                    | Signal type Off Current Voltage RTD TC      |                                             | Configures the input type  If "Signal type" is set to "Off", all the parameters under it are hidden.                                                     |  |
| 1) Numerical values co                                                                         | onsist of 6 digits where th                 | ne decimal point count                      | s as a digit, e.g. +99.999                                                                                                    |  |

RIA46 Appendix

|             | Signal range                                                                 | <b>4-20mA</b> , 4-                                                                                                    | Configures the input signal                                                                           |
|-------------|------------------------------------------------------------------------------|----------------------------------------------------------------------------------------------------|----------------------------------------------------------------------------------------------------|
|             | Signal range                                                                 | 20mA squar, 0-20mA, 0-20mA squar, 0-10V, 0-10V squar, 0-5V, 2-10V, 1-5V, 1-5V squar, 0-1V, 0-1V squar, +/- 1V, +/- 10V, +/- 30V, +/- 100mV Pt46GOST, Pt50GOST, Pt100GOST, Pt100GOST, Pt100OIEC, Ni100DIN, Ni1000DIN, Cu50GOST, Cu53GOST, Cu100GOST 3000 Ohm Type B, Type J, Type K, Type N, Type C, Type D, Type L, Type L GOST, Type U | configures the input signal                                                                           |
|             | Lower range Only displayed if "Signal type" = "Current" or "Voltage" is set. | Numerical value <sup>1)</sup>                                                                                                    | Configures the measuring range lower limit                                                            |
|             | Upper range Only displayed if "Signal type" = "Current" or "Voltage" is set. | Numerical value <sup>1)</sup> 100                                                                                                    | Configures the measuring range upper limit                                                            |
|             | Connection Only displayed if "Signal type" = "RTD" is set.                   | <b>2-wire</b><br>3-wire<br>4-wire                                                                                                    | Configures the connection type for RTD thermometers                                                   |
|             | Tag                                                                          | Customized text, max.<br>12 digits                                                                                                    | Channel name; TAG i the device designation for channel 1                                              |
|             | Unit Only displayed if "Signal type" = "Current" or "Voltage" is set.        | Customized text, max. 5 digits                                                                                                    | Unit of the channel                                                                                   |
|             | Temperature unit Only displayed if "Signal type" = "RTD" or "TC" is set.     | °C<br>°F<br>K                                                                                                    | Configures the temperature unit                                                                       |
|             | Offset                                                                       | Numerical value <sup>1)</sup>                                                                                                    | Configures an offset                                                                                  |
|             | Ref junction Only displayed if "Signal type" = "TC" is set.                  | intern<br>fixed                                                                                                    | Configures the reference temperature                                                                  |
|             | Fixed ref junc Only visible if "fixed" was selected for the "Ref junction".  | Numerical value <sup>1)</sup>                                                                                                    | Configures the constant reference temperature                                                         |
|             | Res minmax                                                                   | No<br>Yes                                                                                                    | Resets the min./max. values saved.                                                                    |
| Analog in 2 | Signal type                                                                  | Off Current Voltage RTD TC                                                                                                    | Configures the input type.  If "Signal type" is set to "Off", all the parameters under it are hidden. |

| Setup menu             |                                                                                        |                                                                                                    |                                                                                                    |  |
|------------------------|----------------------------------------------------------------------------------------|----------------------------------------------------------------------------------------------------|----------------------------------------------------------------------------------------------------|--|
|                        | Signal range                                                                           | 4-20mA, 4- 20mA squar, 0-20mA, 0-20mA squar, 0-10V, 0-10V squar, 0-5V, 2-10V, 1-5V, 1-5V squar, 0-1V, 0-1V squar, +/- 1V, +/- 10V, +/- 30V, +/- 100mV Pt46GOST, Pt50GOST, Pt100GOST, Pt500IEC, Pt100OIEC, Ni100DIN, Ni1000DIN, Cu50GOST, Cu53GOST, Cu100GOST 3000 Ohm Type B, Type J, Type K, Type N, Type R, Type S, Type T, Type C, Type D, Type L, Type L GOST, Type U | Configures the input signal                                                                               |  |
|                        | Lower range<br>Only displayed if "Signal<br>type" = "Current" or<br>"Voltage" is set.  | Numerical value <sup>1)</sup>                                                                                                    | Configures the measuring range lower limit                                                                |  |
|                        | Upper range Only displayed if "Signal type" = "Current" or "Voltage" is set.           | Numerical value <sup>1)</sup> 100                                                                                                    | Configures the measuring range upper limit                                                                |  |
|                        | Connection Only displayed if "Signal type" = "RTD" is set.                             | <b>2-wire</b><br>3-wire<br>4-wire                                                                                                    | Configures the connection type for RTD thermometers                                                       |  |
|                        | Tag                                                                                    | Customized text, max.<br>12 digits                                                                                                    | Channel name                                                                                              |  |
|                        | Unit Only displayed if "Signal type" = "Current" or "Voltage" is set.                  | Customized text, max.<br>5 digits                                                                                                    | Unit of the channel                                                                                       |  |
|                        | Temperature unit Only displayed if "Signal type" = "RTD" or "TC" is set.               | <b>°C</b><br>°F<br>K                                                                                                    | Configures the temperature unit                                                                           |  |
|                        | Offset                                                                                 | Numerical value <sup>1)</sup>                                                                                                    | Configures an offset                                                                                      |  |
|                        | Ref junction<br>Only displayed if "Signal<br>type" = "TC" is set.                      | intern<br>fixed                                                                                                    | Configures the reference temperature                                                                      |  |
|                        | Fixed ref junc<br>Only displayed if "fixed"<br>was selected for the<br>"Ref junction". | Numerical value <sup>1)</sup>                                                                                                    | Configures the constant reference temperature                                                             |  |
|                        | Res minmax                                                                             | No<br>Yes                                                                                                    | Resets the min./max. values saved.                                                                        |  |
| Calc value 1           | Calculation                                                                            | Off<br>Sum<br>Difference<br>Average<br>Lineariz. Al1<br>Multiplication                                                                                                    | Selects the calculation method  If "Calculation" is set to "Off", all the parameters under it are hidden. |  |
| 1) Numerical values co | onsist of 6 digits where th                                                            | ne decimal point counts                                                                                                    | as a digit, e.g. +99.999                                                                                  |  |

RIA46 Appendix

| Setup menu          |                                                                         |                                                                       |                                                                                                    |  |
|---------------------|-------------------------------------------------------------------------|-----------------------------------------------------------------------|----------------------------------------------------------------------------------------------------|--|
|                     | Tag                                                                     | Customized text, max.<br>12 digits                                    | Channel name                                                                                              |  |
|                     | Unit                                                                    | Customized text, max. 5 digits                                        | Unit of the channel                                                                                       |  |
|                     | Bar 0%                                                                  | Numerical value <sup>1)</sup>                                         | Configures the 0%-value for the bar graph                                                                 |  |
|                     | Bar 100%                                                                | Numerical value <sup>1)</sup> <b>100</b>                              | Configures the 100%-value for the bar graph                                                               |  |
|                     | Factor                                                                  | Numerical value <sup>1)</sup>                                         | Setting of factor for calculated value                                                                    |  |
|                     | Offset                                                                  | Numerical value <sup>1)</sup> <b>0</b>                                | Configures an offset                                                                                      |  |
|                     | No. lin points Only visible if "Calculation" = "Linearization" was set. | 2 to 32<br>2                                                          | Number of points for linearization.                                                                       |  |
|                     | X-value Only visible if "Calculation" = "Linearization" was set.        | X-value 1 to X-value 32, numerical value <sup>1)</sup>                | For entering the points for linearization (max. 32)                                                       |  |
|                     | Y-value Only visible if "Calculation" = "Linearization" was set.        | Y-value 1 to Y-value 2,<br>numerical value <sup>1)</sup>              | For entering the points for linearization (max. 32)                                                       |  |
|                     | Res minmax                                                              | No<br>Yes                                                             | Resets the min./max. values saved.                                                                        |  |
| Calc value 2        | Calculation                                                             | Off Sum Difference Average Lineariz. AI2 Lineariz. CV1 Multiplication | Selects the calculation method  If "Calculation" is set to "Off", all the parameters under it are hidden. |  |
|                     | Tag                                                                     | Customized text, max.<br>12 digits                                    | Channel name                                                                                              |  |
|                     | Unit                                                                    | Customized text, max. 5 digits                                        | Unit of the channel                                                                                       |  |
|                     | Bar 0%                                                                  | Numerical value <sup>1)</sup>                                         | Configures the 0%-value for the bar graph                                                                 |  |
|                     | Bar 100%                                                                | Numerical value <sup>1)</sup> <b>100</b>                              | Configures the 100%-value for the bar graph                                                               |  |
|                     | Factor                                                                  | Numerical value <sup>1)</sup>                                         | Setting of factor for calculated value                                                                    |  |
|                     | Offset                                                                  | Numerical value <sup>1)</sup>                                         | Configures an offset                                                                                      |  |
|                     | No. lin points Only visible if "Calculation" = "Linearization" was set. | 2 to 32<br><b>2</b>                                                   | Number of points for linearization.                                                                       |  |
|                     | X-value Only visible if "Calculation" = "Linearization" was set.        | X-value 1 to X-value<br>32, numerical value <sup>1)</sup>             | For entering the points for linearization (max. 32)                                                       |  |
|                     | Y-value Only visible if "Calculation" = "Linearization" was set.        | Y-value 1 to Y-value<br>32, numerical value <sup>1)</sup>             | For entering the points for linearization (max. 32)                                                       |  |
| 1) Numerical values | s consist of 6 digits where th                                          | ne decimal point counts                                               | as a digit, e.g. +99.999                                                                                  |  |

| Setup menu         |                                                           |                                                                   |                                                                                 |  |
|--------------------|-----------------------------------------------------------|-------------------------------------------------------------------|---------------------------------------------------------------------------------|--|
|                    | Res minmax                                                | No<br>Yes                                                         | Resets the min./max. values saved.                                              |  |
| Analog Out 1       | Assignment                                                | Off Analog 1 Analog 2 Calc value 1 Calc value 2                   | Selects the source for the output signal                                        |  |
|                    | Signal type                                               | 4-20mA<br>0-20mA<br>0-10V<br>2-10V<br>0-5V<br>1-5V                | Selects the type of signal for the output signal                                |  |
|                    | Lower range                                               | Numerical value <sup>1)</sup>                                     | Configures the measuring range lower limit                                      |  |
|                    | Upper range                                               | Numerical value <sup>1)</sup> <b>100</b>                          | Configures the measuring range upper limit                                      |  |
| Analog Out 2       | Assignment                                                | Off Analog 1 Analog 2 Calc value 1 Calc value 2                   | Selects the source for the output signal                                        |  |
|                    | Signal type                                               | <b>4-20mA</b> 0-20mA 0-10V 2-10V 0-5V 1-5V                        | Selects the type of signal for the output signal                                |  |
|                    | Lower range                                               | Numerical value <sup>1)</sup>                                     | Configures the measuring range lower limit                                      |  |
|                    | Upper range                                               | Numerical value <sup>1)</sup> <b>100</b>                          | Configures the measuring range upper limit                                      |  |
| Relay 1            | Source                                                    | Off Analog input 1 Analog input 2 Calc value 1 Calc value 2 Error | Selects the source for the relay                                                |  |
|                    | Function                                                  | Min<br>Max<br>Gradient<br>Inband<br>Outband                       | Function of the relay                                                           |  |
|                    | Setpoint                                                  | Numerical value <sup>1)</sup>                                     | Switching threshold for relay                                                   |  |
|                    | Setpoint 2                                                | Numerical value <sup>1)</sup>                                     | Second switching threshold for relay Only for the inband and outband functions. |  |
|                    | Time base Only visible if "Function" = "Gradient" was set | 0-60<br><b>0</b>                                                  | Time base for gradient calculation in seconds                                   |  |
|                    | Hysteresis                                                | Numerical value <sup>1)</sup> <b>0</b>                            | Hysteresis for switching threshold(s)                                           |  |
| Relay 2            | Source                                                    | Off Analog input 1 Analog input 2 Calc value 1 Calc value 2 Error | Selects the source for the relay                                                |  |
| 1) Numerical value | s consist of 6 digits where th                            | ne decimal point counts                                           | s as a digit, e.g. +99.999                                                      |  |

RIA46 Appendix

| Setup menu       |                                                           |                                             |                                                                                                    |
|------------------|-----------------------------------------------------------|---------------------------------------------|----------------------------------------------------------------------------------------------------|
|                  | Function                                                  | Min<br>Max<br>Gradient<br>Inband<br>Outband | Function of the relay                                                                                             |
|                  | Setpoint                                                  | Numerical value <sup>1)</sup>               | Switching threshold for relay                                                                                     |
|                  | Setpoint 2                                                | Numerical value <sup>1)</sup>               | Second switching threshold for relay Only for the inband and outband functions.                                   |
|                  | Time base Only visible if "Function" = "Gradient" was set | 0-60<br><b>0</b>                            | Time base for gradient calculation in seconds                                                                     |
|                  | Hysteresis                                                | Numerical value <sup>1)</sup>               | Hysteresis for switching threshold(s)                                                                             |
| System           | Access code                                               | 0000 to 9999<br><b>0000</b>                 | User code to protect the device configuration. 0000 = protection through user code disabled                       |
|                  | Overfill protect                                          | <b>No</b><br>Yes                            | If the device is used for overfill protection (see Section 6.4.8), "Yes" must be selected for "Overfill protect". |
|                  | Reset                                                     | <b>No</b><br>Yes                            | Resets the device to the order configuration                                                                      |
| 1) Numerical val | ues consist of 6 digits where th                          | ne decimal point coun                       | its as a digit, e.g. +99.999                                                                                      |

## 11.4 Diagnostics menu

| Diagnostics menu              |                  |                                           |  |  |
|-------------------------------|------------------|-------------------------------------------|--|--|
| Current diagn                 | Error code       | Displays the error code currently present |  |  |
| Last diagn                    | Error code       | Displays the last error code              |  |  |
| Operating time                | Numerical value  | Displays the hours operated up until now  |  |  |
| Diagnost logbook              | Diagnostics x    | Displays the last 5 error codes           |  |  |
| Device information Device tag |                  | Displays the device name i TAG channel 1  |  |  |
|                               | Serial number    | Displays the serial number                |  |  |
| Order code                    |                  | Displays the order code                   |  |  |
|                               | Order identifier | Displays the order number                 |  |  |
|                               | Firmware version | Displays the firmware version             |  |  |
|                               | ENP version      | Displays the ENP version                  |  |  |

# 11.5 Expert menu

In addition to all the parameters in the Setup menu, the following parameters are also available in the Expert mode:  $\frac{1}{2} \int_{\mathbb{R}^{n}} \frac{1}{2} \int_{\mathbb{R}^{n}} \frac{1}{2} \int_{\mathbb{R}$ 

| Expert menu       |                             |                         |                                                                                                    |                                           |  |  |
|-------------------|-----------------------------|-------------------------|----------------------------------------------------------------------------------------------------|-------------------------------------------|--|--|
| Direct access     | 4-digit code                |                         |                                                                                                    |                                           |  |  |
| System            | Save user setup             | No<br>Yes               | Select 'Yes' to save the current device settings. The device creset to the saved settings by means of 'Reset'->'User reset |                                           |  |  |
| Input             | Analog in 1                 | Bar 0%                  | Numerical value <sup>1)</sup> <b>0</b>                                                                                     | Configures the 0%-value for the bar graph |  |  |
| 1) Numerical valu | ies consist of 6 digits whe | re the decimal point co | unts as a digit, e.g. +99.999                                                                                              |                                           |  |  |

| Expert menu | 1           |                                                                                              |                                                                                                |                                                                                                    |
|-------------|-------------|----------------------------------------------------------------------------------------------|------------------------------------------------------------------------------------------------|----------------------------------------------------------------------------------------------------|
|             |             | Bar 100%                                                                                     | Numerical value <sup>1)</sup> <b>100</b>                                                       | Configures the 100%-value for the bar graph                                                                                                    |
|             |             | Decimal places                                                                               | XXXXX<br>XXXXX<br>XXXXX<br>XX.XXX<br>X.XXXX                                                    | Configures the number of decimal places for the display                                                                                                    |
|             |             | Damping                                                                                      | Numerical value <sup>1)</sup> <b>0.0</b> for current/voltage <b>1.0</b> for temperature inputs | Configures the damping for the input signal. Entry in steps of 0.1 seconds from 0.0 to 999.9 s.                                                            |
|             |             | Failure mode                                                                                 | Invalid<br>Fixed value                                                                         | Configures the failsafe mode. Invalid: an invalid value is output in the event of an error. Fixed value: a fixed value is output in the event of an error. |
|             |             | Fixed fail value<br>Only visible if "Fixed value"<br>was selected for the "Failure<br>mode". | Numerical value <sup>1)</sup> <b>0</b>                                                         | The value configured here is output in the event of an error.                                                                                              |
|             |             | Namur NE 43                                                                                  | On<br>Off                                                                                      | Setting as to whether the failsafe mode is in accordance with NAMUR NE 43.                                                                                 |
|             |             | Open circ detect Only visible if "1-5 V" is configured as the signal range.                  | On<br>Off                                                                                      | Sets cable open circuit detection.                                                                                                    |
|             |             | Failure delay                                                                                | Integer value (0-9999)                                                                         | Delay time for failure in s                                                                                                    |
|             |             | Allow reset                                                                                  | No<br>Yes                                                                                      | Setting as to whether saved min./ max. values can be reset in the Display menu without having to enter a user code which may already have been configured. |
|             | Analog in 2 | Bar 0%                                                                                       | Numerical value <sup>1)</sup><br><b>0</b>                                                      | Configures the 0%-value for the bar graph                                                                                                    |
|             |             | Bar 100%                                                                                     | Numerical value <sup>1)</sup> <b>100</b>                                                       | Configures the 100%-value for the bar graph                                                                                                    |
|             |             | Decimal places                                                                               | XXXXX<br>XXXXX<br>XXXXX<br>XXXXX<br>XXXXX                                                      | Configures the number of decimal places for the display                                                                                                    |
|             |             | Damping                                                                                      | Numerical value <sup>1)</sup> <b>0.0</b> for current/voltage <b>1.0</b> for temperature inputs | Configures the damping for the input signal. Entry in steps of 0.1 seconds from 0.0 to 999.9 s.                                                            |
|             |             | Failure mode                                                                                 | Invalid<br>Fixed value                                                                         | Configures the failsafe mode. Invalid: an invalid value is output in the event of an error. Fixed value: a fixed value is output in the event of an error. |
|             |             | Fixed fail value<br>Only visible if "Fixed value"<br>was selected for the "Failure<br>mode". | Numerical value <sup>1)</sup><br><b>0</b>                                                      | The value configured here is output in the event of an error.                                                                                              |
|             |             | Namur NE 43                                                                                  | On<br>Off                                                                                      | Setting as to whether the failsafe mode is in accordance with NAMUR NE 43.                                                                                 |

RIA46 Appendix

|             |              | Open circ detect                                                                             | On                                     | Sets cable open circuit detection.                                                                                                    |
|-------------|--------------|----------------------------------------------------------------------------------------------|----------------------------------------|----------------------------------------------------------------------------------------------------|
|             |              | Only visible if "1-5 V" is configured as the signal range.                                   | Off                                    | sets table open circuit detection.                                                                                                    |
|             |              | Failure delay                                                                                | Integer value (0-9999)                 | Delay time for failure in s                                                                                                    |
|             |              | Allow reset                                                                                  | No<br>Yes                              | Setting as to whether saved min./<br>max. values can be reset in the<br>Display menu without having to<br>enter a user code which may already<br>have been configured.                                                         |
| Output      | Analog Out 1 | Failure mode                                                                                 | Min<br>Max<br>Fixed value              | Configures the failsafe mode. Min: the saved minimum value is output in the event of an error. Max: the saved maximum value is output in the event of an error. Fixed value: a fixed value is output in the event of an error. |
|             |              | Fixed fail value<br>Only visible if "Fixed value"<br>was selected for the "Failure<br>mode". | Numerical value <sup>1)</sup> <b>0</b> | The value configured here is output in the event of an error.                                                                                                    |
|             | Analog Out 2 | Failure mode                                                                                 | <b>Min</b><br>Max<br>Fixed value       | Configures the failsafe mode. Min: the saved minimum value is output in the event of an error. Max: the saved maximum value is output in the event of an error. Fixed value: a fixed value is output in the event of an error. |
|             |              | Fixed fail value<br>Only visible if "Fixed value"<br>was selected for the "Failure<br>mode". | Numerical value <sup>1)</sup>          | The value configured here is output in the event of an error.                                                                                                    |
|             | Relay 1      | Time delay                                                                                   | Numerical value <sup>1)</sup>          | Delay for switching the relay.                                                                                                    |
|             |              | Operating mode                                                                               | Normally closed<br>Normally opened     | Normally closed = breaker contact<br>Normally opened = maker contact                                                                                                    |
|             |              | Failure mode                                                                                 | Normally closed<br>Normally opened     | Normally closed = breaker contact<br>Normally opened = maker contact                                                                                                    |
|             | Relay 2      | Time delay                                                                                   | Numerical value <sup>1)</sup>          | Delay for switching the relay.                                                                                                    |
|             |              | Operating mode                                                                               | Normally closed<br>Normally opened     | Normally closed = breaker contact<br>Normally opened = maker contact                                                                                                    |
|             |              | Failure mode                                                                                 | Normally closed<br>Normally opened     | Normally closed = breaker contact<br>Normally opened = maker contact                                                                                                    |
| Application | Calc value 1 | Decimal places                                                                               | XXXXX<br>XXXXXX<br>XXXXXX<br>XX.XXX    | Configures the number of decimal places for the display                                                                                                    |
|             |              | Failure mode                                                                                 | Invalid<br>Fixed value                 | Configures the failsafe mode                                                                                                    |
|             |              | Fixed fail value Only visible if "Fixed value" was selected for the "Failure mode".          | Numerical value <sup>1)</sup> 0        | The value configured here is output in the event of an error.                                                                                                    |

|               | Allow reset                                                                                  | <b>No</b><br>Yes                                                                                                    | Setting as to whether saved min./<br>max. values can be reset in the<br>Display menu without having to<br>enter a user code which may already<br>have been configured. |  |
|---------------|----------------------------------------------------------------------------------------------|----------------------------------------------------------------------------------------------------|----------------------------------------------------------------------------------------------------|--|
| Calc value 2  | Decimal places                                                                               | XXXXX<br>XXXX.X<br>XXX.XX<br>XX.XXX<br>X.XXXX                                                                                                    | Configures the number of decimal places for the display                                                                                                    |  |
|               | Failure mode                                                                                 | <b>Invalid</b> Fixed value                                                                                                    | Configures the failsafe mode                                                                                                    |  |
|               | Fixed fail value<br>Only visible if "Fixed value"<br>was selected for the "Failure<br>mode". | Numerical value <sup>1)</sup><br><b>0</b>                                                                                                    | The value configured here is output in the event of an error.                                                                                                    |  |
|               | Allow reset                                                                                  | No<br>Yes                                                                                                    | Setting as to whether saved min./ max. values can be reset in the Display menu without having to enter a user code which may already have been configured.             |  |
| Verify HW set | Yes<br><b>No</b>                                                                             | Device hardware check.                                                                                                    |                                                                                                    |  |
| Simulation    | Simulation AO1                                                                               | Off<br>0mA<br>3.6mA<br>4mA<br>10mA<br>12mA<br>20mA<br>21mA<br>0V<br>5V<br>10V                                                                                                    | Simulation of analog output 1. The value configured in the simulation is output at analog output 1.                                                                    |  |
|               | Simulation AO2                                                                               | Off<br>0mA<br>3.6mA<br>4mA<br>10mA<br>12mA<br>20mA<br>21mA<br>0V<br>5V<br>10V                                                                                                    | Simulation of analog output 2. The value configured in the simulation is output at analog output 1.                                                                    |  |
|               | Simu relay 1                                                                                 | Off<br>Closed<br>Opened                                                                                                    | Simulation of relay 1.                                                                                                    |  |
|               | Simu relay 2                                                                                 | Off<br>Closed                                                                                                    | Simulation of relay 2.                                                                                                    |  |
|               | Verify HW set                                                                                | Calc value 2  Decimal places  Failure mode  Fixed fail value Only visible if "Fixed value" was selected for the Failure mode".  Allow reset  Verify HW set Yes No  Simulation  Simulation AO1  Simulation AO2 | Calc value 2  Decimal places  XXXXX  XXXXX  XXXXX  XXXXX  XXXXX  XXXX                                                                                                  |  |

# Index

| A                                                                                                    |   |
|----------------------------------------------------------------------------------------------------|---|
| Access protection                                                                                            |   |
| Analog output  Configuration                                                                                 | ) |
| Application conditions                                                                                       |   |
| Configuration                                                                                                |   |
| C                                                                                                    |   |
| Cable open circuit detection                                                                                 | ) |
| Calculations                                                                                                 |   |
| Configuration                                                                                                | , |
| Advanced device configuration                                                                                |   |
| Analog output 26                                                                                             |   |
| Application conditions                                                                                       |   |
| Calculations                                                                                                 |   |
| Display functions                                                                                            |   |
| Overfill protection in accordance with TRbF510 33                                                            |   |
| Relay                                                                                                    |   |
| Steps                                                                                                    |   |
| Universal inputs                                                                                             |   |
| Configuration via interface                                                                                  |   |
| DDelay and hysteresis active.30Device malfunction.40Diagnostic events.38Differential pressure application.23 | 3 |
| Dimensions9                                                                                                  |   |
| E                                                                                                    |   |
| Error codes                                                                                                  | İ |
| F                                                                                                    |   |
| Failsafe mode                                                                                                |   |
| FieldCare Device Setup                                                                                       |   |
| Establishing the connection                                                                                  |   |
| Installing the Windows driver for the interface adapter                                                      |   |
| 13                                                                                                    |   |
| Н                                                                                                    |   |
| Hysteresis and delay active                                                                                  | ) |
|                                                                                                    |   |
| I Icons Display icons 16 Editing mode 16 Incoming acceptance 7 Incorrect entries 37                          | , |
| K                                                                                                    |   |
| Key functions                                                                                                | , |

| Limit values                                                                                                    |
|----------------------------------------------------------------------------------------------------|
| M Measuring range limits                                                                                                    |
| <b>N</b><br>Nameplate                                                                                                    |
| Operating hours counter                                                                                                    |
| Inband       36         Max       28         Min       28         Off       28         Outband       29         Overfill protection       32 |
| <b>Q</b> Quick pick keys                                                                                                    |
| Relay Configuration 27 Specification 27 Repairs 4, 43 Reset 38                                                                               |
| SSaving diagnostic events38Saving the setup32Self-diagnosis36Simulation35                                                                    |
| <b>T</b> Transportation and storage                                                                                                    |
| <b>U</b> Universal input Configuration24                                                                                                    |
| <b>W</b> Windows driver13                                                                                                    |
|                                                                                                    |

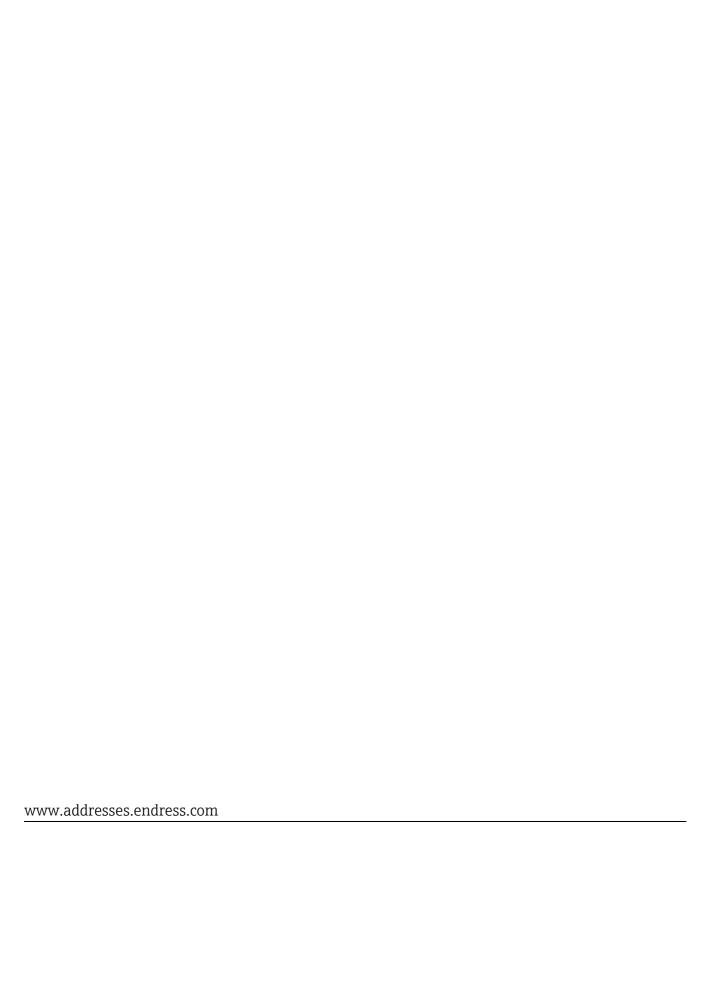

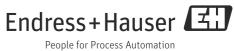